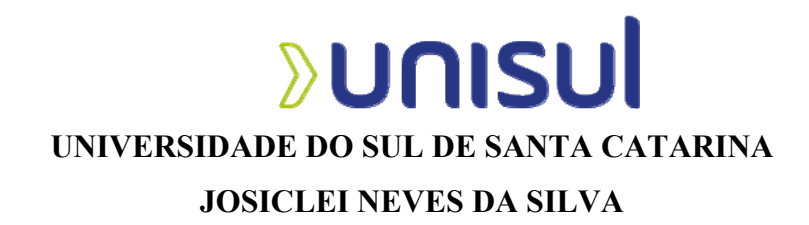

# **ENSINO DA MATEMÁTICA USANDO TECNOLOGIA DE BAIXO CUSTO E FÁCIL ACESSO ATRAVÉS DA PLATAFORMA ARDUINO**

**Palhoça/SC 2022** 

## **JOSICLEI NEVES DA SILVA**

# **ENSINO DA MATEMÁTICA USANDO TECNOLOGIA DE BAIXO CUSTO E FÁCIL ACESSO ATRAVÉS DA PLATAFORMA ARDUINO**

Trabalho de Conclusão de Curso apresentado ao Curso de Matemática – Licenciatura da Universidade do Sul de Santa Catarina, Campus Universitário de Tubarão, como requisito parcial à obtenção do título de Licenciado em Matemática.

Orientador: Prof.-MSc. Mario Selhorst.

Palhoça/SC 2022

## **JOSICLEI NEVES DA SILVA**

# **ENSINO DA MATEMÁTICA USANDO TECNOLOGIA DE BAIXO CUSTO E FÁCIL ACESSO ATRAVÉS DA PLATAFORMA ARDUINO**

Trabalho de Conclusão de Curso apresentado ao Curso de Matemática – Licenciatura da Universidade do Sul de Santa Catarina, Campus Universitário de Tubarão, como requisito parcial à obtenção do título de Licenciado em Matemática.

Palhoça, 08 de dezembro de 2022.

Professor e orientador MSc. Mario Selhorst. Universidade do Sul de Santa Catarina

\_\_\_\_\_\_\_\_\_\_\_\_\_\_\_\_\_\_\_\_\_\_\_\_\_\_\_\_\_\_\_\_\_\_\_\_\_\_\_\_\_\_\_\_\_\_\_\_\_\_\_\_\_\_

Professor MSc. Dalmo Gomes de Carvalho Universidade do Sul de Santa Catarina

Professor MSc. Rafael Cunha Braga Núcleo de Tecnologia Educacional NTE/SED/SC

Dedico aos meus filhos Clara, Arthur e Agatha.

### **AGRADECIMENTOS**

Agradeço aos meus pais que, mesmo nos momentos mais difíceis, me incentivaram a buscar o conhecimento.

Agradeço a Jessica pela longa jornada ao meu lado até aqui.

Agradeço a cada pessoa, que a sua forma, contribuiu com minha educação.

Agradeço a Unisul e aos seus professores por proporcionarem o meu aprendizado e principalmente ao professor MSc. Mario Selhorst por sua orientação durante o processo desse trabalho.

"Eu posso não ter ido para onde eu pretendia ir, mas acho que acabei terminando onde eu pretendia estar." (Douglas Adams, 1988).

#### **RESUMO**

O uso de tecnologia no ensino da Matemática tem muita relevância atualmente, principalmente com o advento da Base Nacional Comum Curricular (BNCC) e com o incentivo ao uso de tecnologias em sala de aula, contudo ainda se encontra barreiras que impedem sua total implementação nas escolas. Essas barreiras podem estar relacionadas com questões tanto com os professores, alunos e/ou administradores das escolas. E uma dessas barreiras está relacionada a questões econômica-sociais dos alunos, pois, mesmo com os grandes avanços e a popularização das tecnologias, muitos estudantes se veem excluídos de seu uso e usufruto, principalmente em relação às escolas da rede pública de ensino. Deve-se então buscar uma alternativa de baixo custo, de fácil uso e aprendizado, que vença essas dificuldades. Um exemplo que vem como possível solução é o Arduino. Para esse trabalho foi utilizado o Arduino Mega2560 e o UNO aliado a ferramenta de programação Scratch como forma de projetar um grupo de atividades que pudesse suprimir essa barreira socioeconômica, e permitir a inclusão de tecnologia nas salas de aula das escolas públicas. Foi adicionado o uso do Scratch a esse projeto, visto que, com ele, torna-se possível aos alunos exercerem sua criatividade e raciocínio lógico com o auxílio da programação, que pode se mostrar muito benéfica para o desenvolvimento do raciocínio logico-matemático dos alunos.

Palavras-chave: Arduino. Ensino de Matemática. Scratch.

## **LISTA DE FIGURAS**

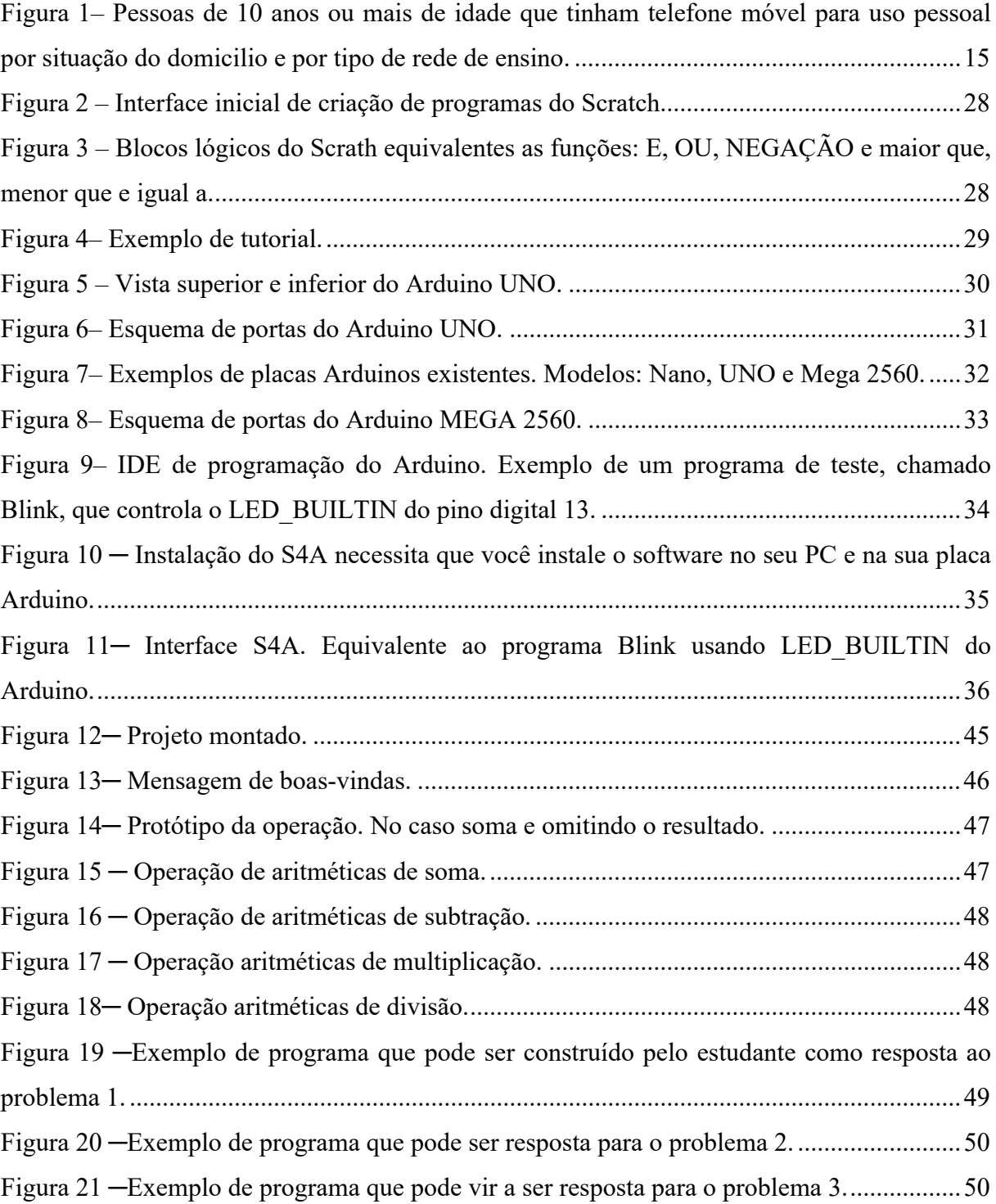

# **LISTA DE GRÁFICOS**

Gráfico 1 – Médias de proficiência e intervalos de confiança dos países selecionados-Matemática – BRASIL, 2020 Para estudantes de 15 anos de idade. ........................................ 22

# **SUMÁRIO**

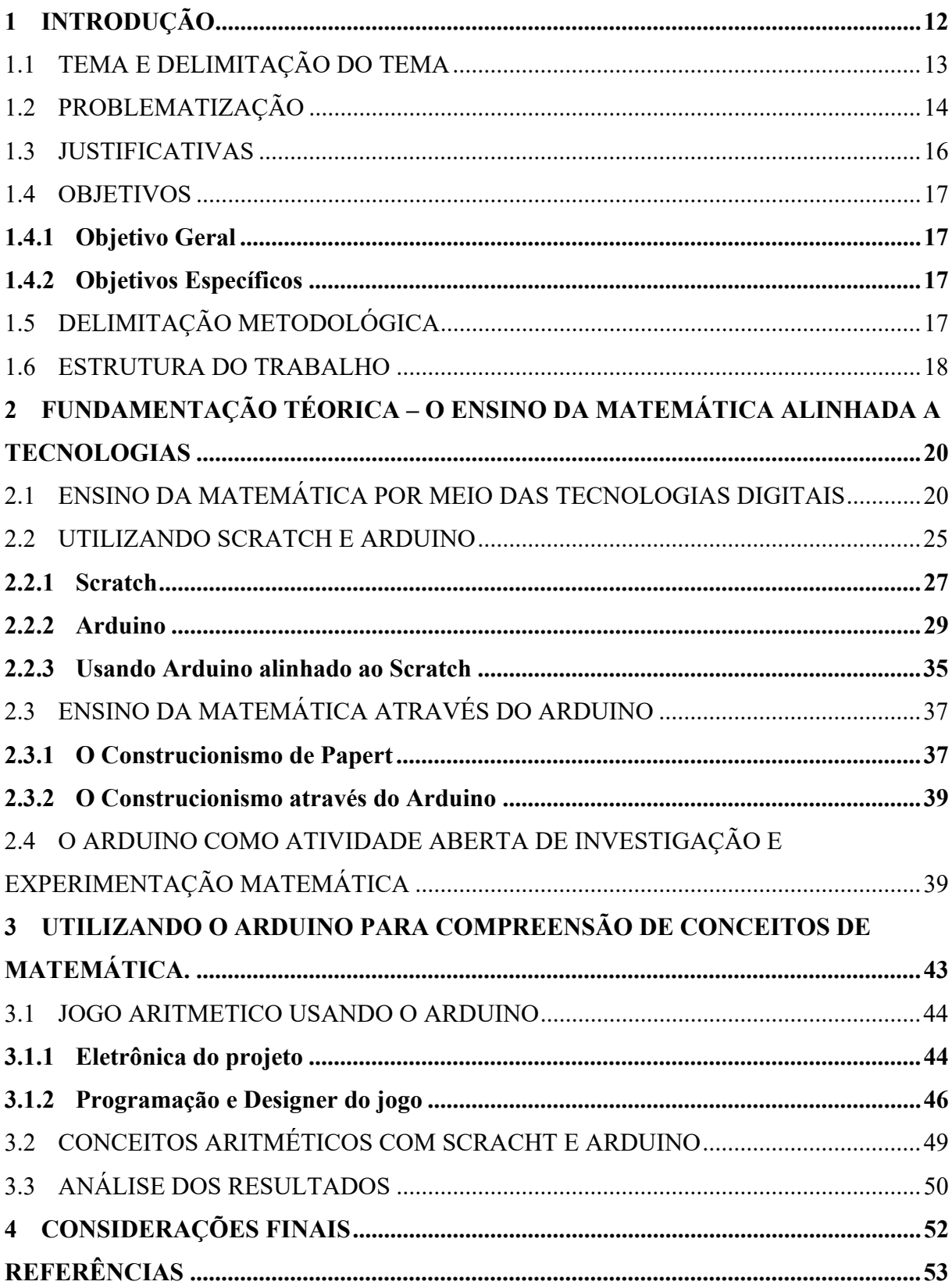

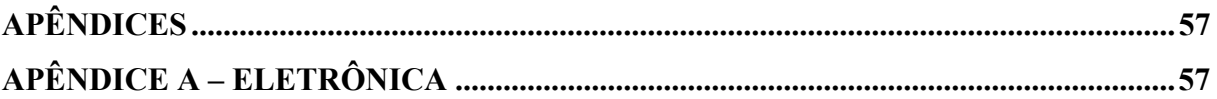

### **1 INTRODUÇÃO**

O ensino da matemática tem encontrado desafios ao longo das últimas décadas, desafios estes inerentes à uma ciência que se desenvolveu por séculos de história da humanidade.

> A Matemática é a mais antiga das ciências. Por isso ela é difícil. Porque já caminhou muito, já sofreu muitas rupturas e reformas, possuindo um acabamento refinado e formal. Mas caminhou muito justamente por ser fácil.

> É isso que devemos considerar quando estamos lecionando, procurando colocar o assunto no nível do desenvolvimento do aluno. Cada período tem suas características, seu grau de abstração, de elaboração, de acabamento e, consequentemente, sua didática. (...). (NETO 1987, p. 16)

O ensino da matemática deve-se adequar às necessidades e facilidades inerentes ao tempo histórico em que ela é ensinada. Como se espera, a atualidade impõe desafio novos no que diz respeito a ensinar conteúdos matemáticos que possam se integrar ao uso da tecnologia.

> Hoje estamos vivendo o surgimento dos computadores, das comunicações e da informática em geral. Isso não altera a evolução do uso de calculadoras. São dois conceitos diferentes. A teleinformática (...) se impõe-se como uma marca do mundo neste final de século, afetando todos os setores da sociedade. Algo equivalente à invenção da imprensa de Guttenberg. (...)Ou os educadores adotam a teleinformática com absoluta normalidade, assim como o material impresso e a linguagem, ou serão atropelados no processo e inúteis na sua profissão. (...)

> Não há muito a se preocupar com a adoção desses novos meios, particularmente a calculadora e o computador. É ilusão investir em cursos de capacitação propedêutica. Basta aprender qual o botão *on* e partir daí tudo se desenrola. Eventualmente vão se criando necessidade especificas que serão satisfeitas com uma capacitação "a partir da demanda individual", muito no estilo do currículo do futuro, feito sob medida (*taylored*) para cada aluno. (D'AMBROSIO, 1996, p. 60):

Os computadores pessoais e a calculadora citados por D'AMBROSIO, hoje tomam forma em um dispositivo muito mais versátil e portátil: o smartphone. Este tem uma capacidade de agregar funcionalidades muito maiores que a dos computadores.

> Estas mudanças nos paradigmas educacionais favorecem novas práticas pedagógicas que melhoram o processo ensino-aprendizagem. O uso dos smartphones (celular inteligente) e do tablets (LORENZONI, 2016) evidencia cada vez mais a necessidade do docente utilizar esta ferramenta em sua prática docente, tendo em vista que o processo ensino-aprendizagem passa por constante transformação/inovação. A tecnologia móvel permite a qualquer pessoa o livre acesso ao conteúdo disponibilizado de maneira portável (de fácil utilização/manuseio). (BARROS; DINIZ, 2016, p. 2)

No entanto, não basta simplesmente levar uma atividade de matemática para a sala de aula que faça uso da tecnologia móvel, pois, há ainda um complicador nessa situação, o fato de que há uma grande parte dos alunos das escolas públicas que não têm acesso a essa tecnologia. Conforme mostra pesquisa recente do Instituto Brasileiro de Geografia e Estatística (IBGE).

> Em 2019, o percentual de pessoas de 10 anos ou mais de idade com telefone móvel celular para uso pessoal era maior entre não estudantes (82,9%) que entre estudantes (73,2%). Contudo, entre estudantes, houve diferença significativa neste percentual segundo a rede de ensino. Enquanto 92,6% dos estudantes da rede privada tinham telefone móvel celular para uso pessoal, este percentual era de apenas 64,8% entre aqueles da rede pública. (IBGE, 2021, p.11)

É necessário então, recorrer às tecnologias de baixo custo de forma que essa parcela de estudantes oriundos da escola pública, que não têm acesso a tecnologias moveis, não sejam excluídas das atividades em sala de aula.

O Arduino tem muito a oferecer como ferramenta de ensino, seja por sua popularidade, pela sua facilidade de aprendizado e utilização, ou ainda pelo seu baixo valor de investimento.

### 1.1 TEMA E DELIMITAÇÃO DO TEMA

O tema do trabalho será o Ensino da matemática usando Tecnologia de baixo custo e fácil acesso através da plataforma Arduino.

Usando a plataforma de prototipagem eletrônica, programação e hardware livre Arduino e seus acessórios, sensores, teclados, displays, componentes eletrônicos etc. criar um sistema de baixo custo que possibilite o ensino de conceitos básicos de Matemática para alunos dos anos iniciais do Ensino Fundamental da escola pública.

### 1.2 PROBLEMATIZAÇÃO

Com os avanços tecnológicos na área de eletrônica computacional das últimas décadas, e, com a popularização dos computadores e smartphones e o aumento ao acesso a banda larga, há inserção de uma nova problemática na sala de aula.

 (...)Os chamados "Nativos digitais" que nasceram inseridos num enorme contingente de recursos tecnológicos e que não conseguem ficar sem os eletrônicos, como: a televisão, rádio, computadores, notebooks, smartphones, tablets, celulares etc. Diante de todos estes avanços tecnológicos, a escola que também é um local de transmissões de informações, ainda continua lenta a toda esta transformação tecnológica, O que desmotiva, aborrece e afasta cada vez mais a chamada geração "Y", que nasceram em meio à popularização da Internet e do computador pessoal. (...) (GONÇALVES, 2015, p.10):

Essas mudanças criam um cenário totalmente novo no que diz respeito ao comportamento dos alunos. No entanto, a tecnologia também pode trazer consigo benefícios que podem transformar de forma positiva o modo de ensinar em sala de aula.

> Com a crescente valorização das tecnologia educacionais (SACCOL; SCHLEMMER; BARBOSA, 2011) e com a difusão de experiencias educativas inovadoras, o aluno, o professor, a escola e a sociedade se beneficiam de tais práticas, uma vez que o conhecimento tecnológico quando bem empregado transforma o saber e as práticas pedagógicas tradicionais de ensino, e desta forma, o aluno passa a ser um agente ativo na assimilação dos conteúdos permitindo o acesso as informações interativas no contexto escolar. (BARROS; DINIZ, 2016, p. 4)

MORAN ainda acrescenta sobre os smartphones:

As tecnologias digitais móveis provocam mudanças profundas na educação presencial e a distância. Na presencial, desenraizam o conceito de ensinoaprendizagem localizado e temporalizado. Podemos aprender desde vários lugares, ao mesmo tempo, on e off-line, juntos e separados. Na educação a distância permitem o equilíbrio entre a aprendizagem individual e a colaborativa, de forma que os alunos de qualquer lugar podem aprender em grupo, em rede, da forma flexível e adequada para cada aluno. (MORAN, 2013, apud BARROS; DINIZ, 2016, p. 4)

Contudo, quando se trabalha com alunos de escolas publica pode haver um obstáculo socioeconômico, o fato de que um percentual grande dos alunos não tem acesso a tecnologias, como o caso dos smartphones.

Como se pode observar na figura 1, proveniente da Pesquisa Nacional por Amostras de Domicílio Continua (PNAD Continua) realizada pelo IBGE no ano de 2019, há um percentual grande de estudantes provenientes de escolas públicas que não possuem acesso a smartphone para uso pessoal, o que pode limitar a implementação de projetos de integração da tecnologia e matemática, quanto a esses dispositivos.

Figura 1– Pessoas de 10 anos ou mais de idade que tinham telefone móvel para uso pessoal por situação do domicílio e por tipo de rede de ensino.

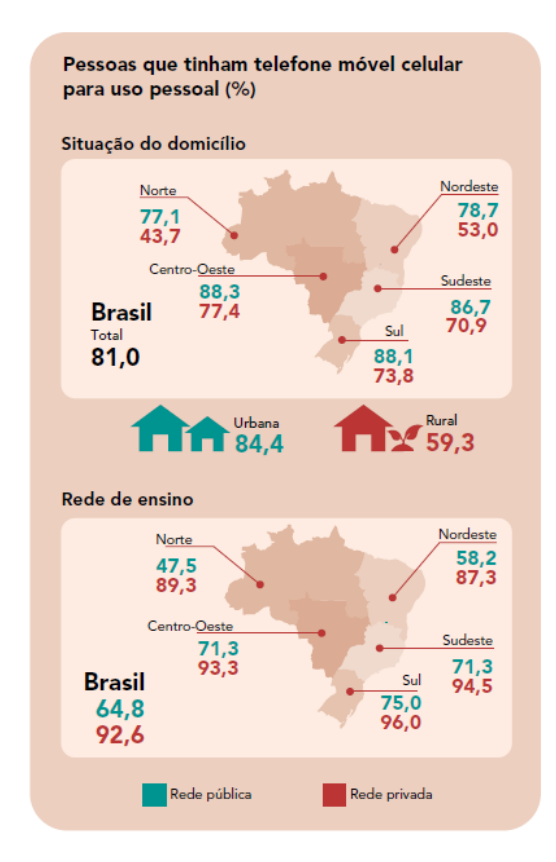

Fonte: IBGE. Acesso á internet e á televisão e posse de telefone móvel celular para uso pessoal 2019.

Portanto, a resposta não reside simplesmente em uma integração da sala de aula com a tecnologia dos smartphones. Há aqueles que não terão acesso nem a isso, logo, é necessária uma solução que abranja todos os grupos; os que têm e não têm acesso a smartphones e internet.

Necessita-se de uma solução de fácil acesso e baixo custo, como a plataforma de programação Arduino. Mas, como o Arduino pode contribuir para o desenvolvimento de atividades em sala de aula de forma a permitir uma integração entre ensino e tecnologia, melhorando a qualidade do ensino da Matemática?

As placas da Família Arduino surgiram na Itália no ano de 2005 com a proposta de ser um sistema de ensino de baixo custo e fácil utilização. Segundo o site oficial do fabricante do Arduino:

> Arduino nasceu em Ivrea Interaction Design Institute como uma ferramenta de fácil prototipagem, ajudando estudantes sem um conhecimento anterior de eletrônica e programação. Assim que ele alcançou uma comunidade mais ampla, a plataforma Arduino começou a se adaptar para as novas necessidades e desafio, diferenciando sua oferta de placas de 8 bits a produtos para aplicações IoT, acessórios, impressão 3D e ambientes incorporados.1 (Tradução do Autor) (ARDUINO.CC, 2018, s.p.)

Seu objetivo principal é que qualquer pessoa com um mínimo de conhecimento de eletrônica e programação possa criar sistemas que proporcionem soluções de problemas específicos, mas, mais do que isso, seu real uso está na possibilidade de ser aplicado no ensino, uma vez que foi inventado com essa finalidade.

Seu preço é relativamente baixo, principalmente com o advento de marketplaces de origem chinesa que reduzem o custo de seus componentes e facilitam o acesso a ele. Conforme pode-se visualizar no site oficial do fabricante: "Placas Arduino são relativamente baratas compradas com outras plataformas microcontroladas. A versão mais barata do Arduino pode ser montada à mão, e mesmo os módulos Arduino pré-montados custam menos de \$50 dólares". <sup>2</sup> (ARDUINO.CC, 2021, s.p., Tradução do Autor). Isto se torna um grande atrativo para iniciantes na área, pois não é necessário um grande investimento financeiro para começar a programá-lo.

E com o aumento da sua popularização, é cada vez mais fácil achá-lo para se comprar em sites online. Não só as placas Arduino, como também módulos sensores que podem ser adquiridos separadamente e se adaptam muito bem a ele.

<sup>&</sup>lt;sup>1</sup> Arduino was born at the Ivrea Interaction Design Institute as an easy tool for fast prototyping, aimed at students without a background in electronics and programming. As soon as it reached a wxider community, the Arduino board started changing to adapt to new needs and challenges, differentiating its offer from simple 8-bit boards to products for IoT appl ications, wearable, 3D printing, and embedded environments.

 $2$  Inexpensive - Arduino boards are relatively inexpensive compared to other microcontroller platforms. The least expensive version of the Arduino module can be assembled by hand, and even the pre-assembled Arduino modules cost less than \\$50

### **1.4.1 Objetivo Geral**

Analisar um sistema com base no Arduino no ensino-aprendizagem de conceitos básicos de aritmética para alunos dos anos iniciais do ensino Fundamental.

### **1.4.2 Objetivos Específicos**

- Utilizar tecnologias digitais de baixo custo, com base no Arduino, como uma solução para os desafios tecnológicos e sociais existentes nas escolas públicas.
- Preparar a interface lúdica de programação Scratch integrada ao Arduino para identificar comandos e comportamentos que levem a conceitos matemáticos.
- Explicar conceitos de matemática, de uma forma lúdica e motivadora utilizando o Arduino.

## 1.5 DELIMITAÇÃO METODOLÓGICA

Existem três grupos principais de tipos de pesquisa para GIL (2002, p.42) "Com relação as pesquisas, é usual a classificação com base em seus objetivos gerais. Assim, é possível classificar as pesquisas em três grandes grupos: exploratórias, descritivas e explicativas".

Classificamos esta como uma pesquisa exploratória. A pesquisa exploratória tem por objetivo o entendimento e compreensão da situação-problema pesquisada, normalmente assume a forma de uma pesquisa bibliográfica, como neste caso. Como afirma GIL (2002, p. 42): "Embora o planejamento da pesquisa exploratória seja bastante flexível, na maioria dos casos assume a forma de pesquisa bibliográfica ou de estudo de caso(...)".

Ao consultar fontes sobre o tema da pesquisa deve-se buscar fontes diversas sobre o assunto, se pautando principalmente em livros e artigos científicos, mas também pode se fazer uso de jornais e revistas.

> A pesquisa bibliográfica é desenvolvida com base em material já publicado, constituído principalmente de livros e artigos científicos. (...) Os livros constituem as fontes bibliográficas por excelência. Em função de sua forma de utilização, podem ser classificados como de leitura corrente ou de referência. (...) As principais publicações periódicas são jornais e revistas. Estas últimas representam nos tempos atuais uma das mais importantes fontes bibliográficas. (...) (GIL, 2002, p. 44)

SILVA (2015, p. 83) ainda acrescenta sobre a definição da pesquisa bibliográfica, quanto as fontes de referência da pesquisa: "Trata-se do levantamento da bibliografia já publicada sobre assunto de interesse, em forma de livros, revistas, periódicos, publicações avulsas, veiculados na internet ou por meio da imprensa escrita".

As referências bibliográficas que compõem uma pesquisa têm grande peso sobre a forma como se conduz a pesquisa.

> A pesquisa bibliográfica é obrigatória em qualquer pesquisa cientifica, pois reduz a possibilidade de o pesquisador trabalhar em vão. Conforme Medeiros (1997, p. 41) a pesquisa, bibliográfica compreende a escolha do assunto, a elaboração do plano de pesquisa, a localização, a compilação, análise e interpretação e a redação. O pesquisador, ao escolher o assunto, deve considerar o tempo para realizar a pesquisa e a existência de bibliografia pertinente ao assunto escolhido. (SILVA. 2015, p. 83)

A pesquisa bibliográfica tem grande importância em qualquer pesquisa que se faça, pois como afirmou SILVA (2015), ela nos mostra quais objetivos são possíveis ou não de serem alcançados.

#### 1.6 ESTRUTURA DO TRABALHO

O presente trabalho se divide em quatro partes, sendo a primeira a introdução, composta pelas justificativas, objetivos gerais e específicos e delimitação metodologia, já a segunda é composta pela fundamentação teórica, que trata do uso de tecnologia no ensino da

19

matemática, o uso do Scratch, benefícios do ensino da programação em escolas e a integração Arduino mais Scratch com uso no ensino da matemática, a terceira parte trata da construção do projeto , onde são apresentadas as propostas para uso de tecnologia em sala de aula, além de uma sugestão de um grupo de atividades que podem ser usadas em sala, e a quarta apresenta as considerações finais e as referências bibliográficas.

# **2 FUNDAMENTAÇÃO TÉORICA – O ENSINO DA MATEMÁTICA ALINHADA A TECNOLOGIAS**

O presente capitulo será divido em quatro partes. Iniciando pelo Ensino da Matemática por meio das Tecnologias Digitais, que trata sobre os beneficio que o uso da tecnologia pode trazer para o ensino da matemática. A segunda parte irá tratar sobre o Scratch, Arduino e o que a junção dos dois pode trazer de benefícios para a matemática por meio do ensino da programação. A terceira parte nos traz uma perspectiva pedagogia sobre os benefícios que o Arduino pode trazer para o ensino mais significativo nas escolas. A quarta parte trata sobre as formas que o Arduino pode ser utilizado e as vantagens e desvantagens de cada abordagem.

Desde o surgimento e popularização do Arduino, este vem sendo pesquisado como recurso tecnológico com finalidades educativas. Ele surgiu no ano de 2005 como uma plataforma para prototipagem eletrônica e de programação, com a visão de ser uma forma de facilitar a criação de projetos eletrônicos e de programação por aqueles sem pouco ou nenhum conhecimento de tecnologia.

> Desde que o Arduino Project teve início em 2005, mais de 150.000 placas Arduino foram vendidas em todo mundo. (...) Sua popularidade não para de crescer, e cada vez mais pessoas percebem o incrível potencial desse maravilhoso projeto de fonte aberta para criar projetos interessantes rápida e facilmente, com uma curva de aprendizagem relativamente pequena. (MCROBERTS, 2011, 20)

Seu preço baixo e o fato de ser open-source (fonte-aberta), permite que qualquer um possa, não só programar e construir projetos com ele de forma gratuita, como também compartilhar os códigos fontes e conhecimentos adquiridos no processo. E, em torno desse fato, se construiu toda uma comunidade de compartilhamento de conhecimentos.

Àqueles que são entusiastas de tecnologia e que buscam uma forma de introduzi-la no ensino formal, o Arduino surge como uma possível resposta, que é barata e de fácil acesso para os desafios que a tecnologia impõe nas escolas.

## 2.1 ENSINO DA MATEMÁTICA POR MEIO DAS TECNOLOGIAS DIGITAIS

Quando se compara o desempenho dos estudantes com idade até 15 anos, que

corresponde ao período do ensino fundamental no Brasil, com o desempenho de outros países, percebe-se que há um espaço amplo para se melhorar. Como afirma AMANCIO e SANZOVO (2020, s.p.), "A última edição do Programa Internacional de Avaliação de Alunos (Pisa), que ocorreu em 2015, classificou o Brasil na 66ª colocação em Matemática. Tal posição demonstra as dificuldades por que passam os alunos brasileiro nessa disciplina".

O Programa Internacional de Avaliação de Estudantes (Pisa)<sup>3</sup>, iniciado no ano de 2000 como iniciativa da Organização para a Cooperação e Desenvolvimento Econômico (OCDE), avalia a cada 3 anos o desempenho dos estudantes até 15 anos, próximo ao final da educação obrigatória, avaliando a aquisição dos conhecimentos obrigatórios, que se julga como fundamentais para a formação de um cidadão crítico e capaz de entender o mundo que o rodea. De forma a entender em que situação os alunos estão, não só saindo do ensino fundamental, mas também a entender como está o nível de progressão dos alunos através dos anos escolares (BRASIL, 2020).

> (...)O Pisa oferece informações sobre o desempenho dos estudantes vinculado a dados sobre seus backgrounds e suas atitudes em relação à aprendizagem e também aos principais fatores que moldam sua aprendizagem, dentro e fora da escola. Os resultados permitem que cada país avalie os conhecimentos e as habilidade de seus próprios estudantes, em comparação com os de outros países; aprenda com as políticas e práticas aplicadas em outros lugares; e formule suas políticas e programas educacionais visando à melhora da qualidade e da equidade dos resultados de aprendizagem. (BRASIL, 2020, p.15)

A avaliação foca em três áreas de cognição: Leitura, Matemática e Ciências. Buscando ainda uma contextualização dos resultados com a situação vivenciada pelo estudante dentro e fora de sala de aula (BRASIL, 2020).

> O Pisa não apenas avalia se os alunos conseguem reproduzir conhecimentos, mas também, até que ponto eles conseguem extrapolar o que aprenderam e aplicar esse conhecimento em situações não familiares, tanto no contexto escolar como fora dele. Essa perspectiva reflete o fato de que as economias modernas recompensam os indivíduos não apenas pelo que sabem, mas cada vez mais pelo que conseguem fazer com o que sabem. (OCDE, 2019b, apud BRASIL, 2020, p.17)

No que tange a avaliação do "Letramento em Matemática" o BRASIL (2020, p.24) como base nos parâmetros do Pisa, define que o "Letramento em Matemática é definido como a capacidade de formular, empregar e interpretar a matemática em uma série de contextos, o que inclui raciocinar matematicamente e utilizar conceitos, procedimentos, fatos e ferramentas matemáticos para descrever, explicar e prever fenômenos." Observa-se que para

<sup>&</sup>lt;sup>3</sup> Em inglês Programme for International Student Assessment.

os critérios do Pisa, o potencial da matemática não se limita apenas ao ensino-aprendizagem de aplicação de fórmulas e conceitos matemáticos, mas vai além, para uma capacidade de entendimento do mundo que cerca os alunos. O que torna a matemática uma importante ferramenta para a formação de futuros cidadãos críticos e capazes de entender a realidade. Como afirma, ainda, BRASIL na BNCC (2018, p.265) "O conhecimento matemático é necessário para todos os alunos da Educação Básica, seja por sua grande aplicação na sociedade contemporânea, seja pelas suas potencialidades na formação de cidadãos críticos, cientes de suas responsabilidades sociais."

Essa perspectiva aumenta ainda mais a importância do ensino da Matemática nas escolas, pois, ela tem uma grande importância de construção social. Quando se leva isso em conta ao analisar os resultados dos estudantes brasileiros em exames internacionais, como o Pisa, percebe-se que é necessário ser feito algo sentido de mudar esse cenário.

Gráfico 1 – Médias de proficiência e intervalos de confiança dos países selecionados-Matemática – BRASIL, 2020 Para estudantes de 15 anos de idade.

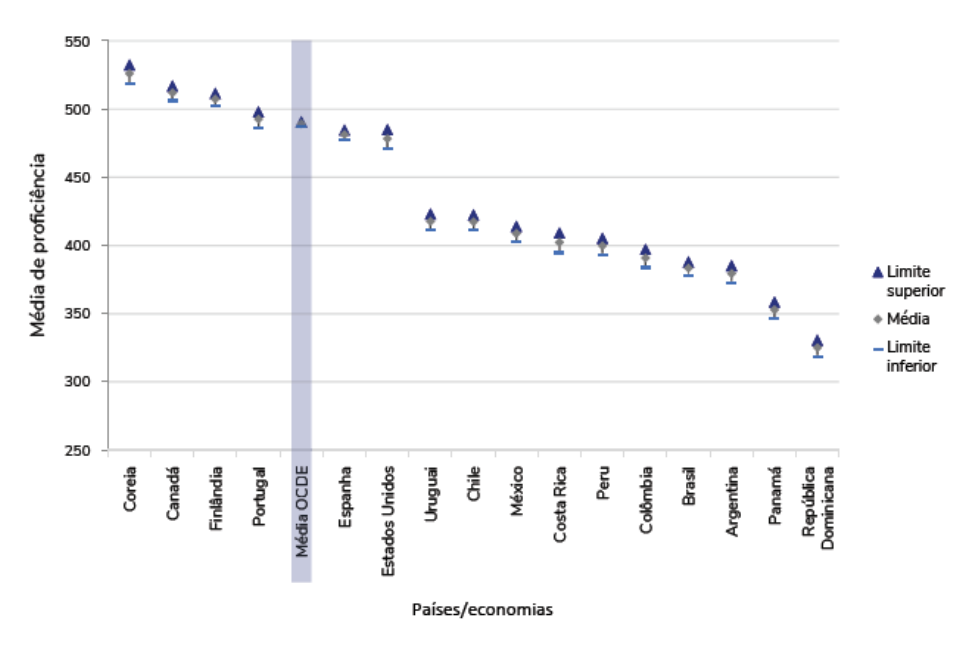

Fonte: BRASIL. Relatório Brasil no PISA 2020. p. 108.

Como pode se observar pelo gráfico 1, a média das notas do Brasil se encontra abaixo da média da OCDE, assim como da média de outros países da américa do sul como é o caso do Chile, Uruguai e Colômbia.

> A média de proficiências dos jovens brasileiros em Matemática no Pisa 2018 foi de 384 pontos, 108 pontos abaixo da média dos estudantes dos países da OCDE (492). A métrica para a escala de Matemática, estabelecido em 2003, baseou-se em uma

média dos países da OCDE de 500 pontos, com desvio-padrão de 100 pontos. (...) (BRASIL, 2020, p. 107)

Há muitas causas prováveis para esse cenário. Por parte dos alunos podemos citar: a desmotivação, seja pela ausência da percepção da utilidade da matemática na vida prática, seja por uma visão de que esse conhecimento é inatingível ou ainda pela separação que há em relação a presença constante de tecnologia como solução de problemas na sua vida prática e ausência desta na sala de aula.

Como enumera SANCHEZ quanto as prováveis causas:

1. Dificuldades em relação ao desenvolvimento cognitivo e à construção da experiência matemática; do tipo da conquista de noções básicas e princípios numéricos, da conquista da numeração, quanto à prática das operações básicas, quanto à mecânica ou quanto à compreensão do significado das operações. Dificuldades na resolução de problemas, o que implica a compreensão do problema, compreensão e habilidade para analisar o problema e raciocinar matematicamente.

2. Dificuldades quanto às crenças, às atitudes, às expectativas e a fatores emocionais acerca da Matemática.

3. Dificuldades relativas à própria complexidade da Matemática, como seu alto nível de abstração e generalizações, a complexidade dos conceitos e de alguns algoritmos; a natureza lógica exata de seus processos; a linguagem e a terminologia utilizadas.

4. Podem ocorrer dificuldades mais intrínsecas, como bases neurológicas alteradas. Atrasos cognitivos generalizados ou específicos. Problemas linguísticos que se manifestam na Matemática; dificuldades atencionais e motivacionais, dificuldades na memória etc.

5. Dificuldade originada no ensino inadequado ou insuficiente seja porque a organização do mesmo não está bem sequenciada, ou não se proporcionam elementos de motivação suficientes; seja porque os conteúdos não se ajustam as necessidades e ao nível de desenvolvimento do aluno, ou não estão adequados ao nível de abstração, ou não se treinam as habilidades prévias; seja porque a metodologia é muito pouco motivadora e muito pouco eficaz. (SANCHEZ, 2004, apud BESSA, 2007, p.2)

Outro componente diz respeito ao uso de tecnologia. Fora de sala os alunos vivem um contexto altamente tecnológico e, no entanto, ao chegarem à sala de aula e se deparam com um ambiente hostil quanto ao uso dessas tecnologias como ferramentas de ensinoaprendizagem, dominado por tecnologias e métodos de ensino antigos, como o giz e quadronegro. Em geral, há, no máximo, uma transposição, desse método para o uso de um notebook e um projetor, o que pode vir a ser uma barreira para seu aprendizado.

> Os alunos estão prontos para a multimídia, os professores, em geral, não. Os professores sentem cada vez mais claro o descompasso no domínio das tecnologias e, em geral, tentam segurar o máximo que podem, fazendo pequenas concessões, sem mudar o essencial. Creio que muitos professores têm medo de revelar sua dificuldade diante do aluno. Por isso e pelo hábito mantêm uma estrutura repressiva, controladora, repetidora. Os professores percebem que precisam mudar, mas não sabem bem como fazê-lo e não estão preparados para experimentar com segurança.

Muitas instituições também exigem mudanças dos professores sem dar-lhes condições para que eles as efetuem. Frequentemente algumas organizações introduzem computadores, conectam as escolas com a Internet e esperam que só isso melhore os problemas do ensino. Os administradores se frustram ao ver que tanto esforço e dinheiro empatados não se traduzem em mudanças significativas nas aulas e nas atitudes do corpo docente. (MORAN, 2014, p.2)

No entanto, é possível suprimir parte dessas dificuldades com o uso e a inserção adequada em sala de aula de tecnologias de informação e comunicação (TIC) pelos professores.

> Com a crescente valorização das tecnologias educacionais (SACCOL; SCHLEMMER; BARBOSA, 2011) e com a difusão de experiências educativas inovadoras, o aluno, o professor, a escola e a sociedade se beneficiam de tais práticas, uma vez que o conhecimento tecnológico quando bem empregado transforma o saber e as práticas pedagógicas tradicionais de ensino, e desta forma, o aluno passa a ser um agente ativo na assimilação dos conteúdos, permitindo o acesso às informações interativas no contexto escolar. (BARROS; DINIZ, 2016, p. 4)

Não há, no entanto, uma certeza de que ao usar a tecnologia em sala de aula, o conhecimento será absorvido pelo aluno de forma significativa, pois o processo dependerá da forma que o professor aplicará.

> É importante frisar que não é somente um recurso tecnológico que vai fazer com que um aluno aprenda determinados conceitos matemáticos, afinal a atividade deve ser organizada pelo professor no sentido de desenvolver um raciocínio em que possa criar conjecturas, abstrair suas ideias tornando-as conhecimentos formais com ajuda do computador. Como pesquisador constante de sua própria prática, o professor precisa buscar novos significados dos conteúdos a serem desenvolvidos, tendo como base o desenvolvimento tecnológico e as aplicações desses conteúdos no contexto atual (AMANCIO; SANZOVO. 2020)

Quando se tratar de buscar uma integração da tecnologia com o ensino-aprendizado, não basta somente, transpor o uso do giz e quadro negro para o uso de slides em um projetor, pois esse formato ainda está ligado a uma metodologia de ensino antiga, e que em vista das mudanças na sociedade seja alterado para um ensino que possibilite que o aluno desenvolva e construa o seu conhecimento.

### 2.2 UTILIZANDO SCRATCH E ARDUINO

O ato de programar um computador ou smartphone vai muito além do simples domínio de uma linguagem de programação; conhecer a sintaxe que compõem a linguagem e saber como aplicá-la é apenas uma parte mínima do que se exige para ser um programador. É necessário, no entanto, ter um bom raciocínio lógico e matemático e ainda um grau elevado de abstração, para que se possa entender uma situação-problema e a partir daí abstrai-la em um código que permita traduzi-la para um programa de computador.

> A programação de computadores é fruto de tema a ser discutido entre os profissionais da educação (ALVARES, 2016). A linguagem de programação ajuda o aluno no desenvolvimento do raciocínio logico e age como um facilitador no ensino de matemática, a linguagem de códigos ajuda na construção do conhecimento prático-pedagógico, o que evidencia a característica da produção de suas próprias tecnologias digitais. (BARROS; DINIZ, 2016, p. 4)

Como se pode perceber é possível com a programação atender a parte dos critérios do que o Pisa define como importante para o aluno em termos de desenvolvimento matemático. Em decorrência disso, países de primeiro mundo, como os EUA, têm incentivado cada dia mais o ensino de programação em escolas de todo país por meio de personalidades famosas.

> Atualmente existem diversas iniciativas que defendem o ensino da programação de computadores nas escolas regulares, sem restrições. Várias personalidades da tecnologia, como Bill Gates, Marck Zuckerberg, Jack Dorsey, o cantor Will.i.am e políticos como Al Gore e Michael Bloomberg, têm defendido publicamente o ensino de programação nas escolas como forma de inclusão digital. Para eles, interpretar e escrever código é tão importante quanto ler e escrever. (GERALDES, 2014, p. 106)

 Fica mais claro essa intenção na fala do ex-presidente americano Barack Obama, como pode ser visto no site oficial da Casa Branca Americana, que contém arquivos sobre seu período de mandato presidencial:

> Agora temos que garantir que todas as nossas crianças estejam equipadas para os empregos do futuro – o que significa não apenas poder trabalhar com computadores, mas desenvolver as habilidades analíticas e de programação para impulsionar a inovação da nossa economia. Os mecânicos de automóveis de hoje não estão apenas deslizando sob os carros para trocar o óleo; eles estão trabalhando em máquinas que rodam em até 100 milhões de linhas de código. Isso é 100 vezes mais do que o Ônibus Espacial. Enfermeiros estão analisando dados e gerenciando registros eletrônicos de saúde. Os operadores de maquinário estão escrevendo programas de computador. E trabalhadores de todos os tipos precisam ser capazes de descobrir

como quebrar um grande problema em pedaços menores e identificar as etapas certas para resolvê-lo. (OBAMA WHITEHOUSE, 2016, s. p., tradução do Autor)4

PAPERT ainda acrescenta sobre o ensino da programação:

A aprendizagem na escola de hoje não é participativa de modo significativo – e fazer contas não é imitação de uma atividade excitante e reconhecível da vida adulta. Mas escrever programas para fazer gráficos no computador ou música, ou pilotar uma nave espacial simulada são atividades que têm muitos pontos em comum com as atividades dos adultos. (PAPERT, 1985, p. 213-214, apud SALES; SILVA; SOBREIRA; NASCIMENTO. 2017, p. 540)

O que vem de encontro com o Base Nacional Comum Curricular (BNCC) nas Competências Gerais da Educação Básica:

> 1. Valorizar e utilizar os conhecimentos historicamente construídos sobre o **mundo físico, social, cultural e digital** para entender e explicar a realidade, continuar aprendendo e colaborar para a construção de uma sociedade justa, democrática e inclusiva.

> 2. Exercitar a curiosidade intelectual e recorrer à abordagem própria das ciências, incluindo a investigação, a reflexão, a análise crítica, a imaginação, e a criatividade, para investigar causas, elaborar e testar hipóteses**, formular e resolver problemas e criar soluções (inclusive tecnológicas)** com base nos conhecimentos das diferentes áreas.

(...)

5. **Compreender, utilizar e criar tecnologias digitais de informação** e comunicação de forma crítica, significativa, reflexiva e ética nas diversas práticas sociais (inclusive as escolares) para se comunicar, acessar e disseminar informações, produzir conhecimentos, resolver problemas e exercer protagonismo e autoria na vida pessoal e coletiva. (BRASIL, 2018, p. 9. destaques do autor)

Tendo em vista a importância que o BNCC tem em termos de direcionar o ensino no Brasil, que ao incluir em suas Competências Gerais da Educação Básica o uso da tecnologia em sala de aula como uma peça importante para o ensino dos alunos que há uma necessidade de que isso se concretize.

<sup>4</sup> Now we have to make sure all our kids are equipped for the jobs of the future – which means not just being able to work with computers, but developing the analytical and coding skills to power our innovation economy. Today's auto mechanics aren't just sliding under cars to change the oil; they're working on machines that run on as many as 100 million lines of code. That's 100 times more than the Space Shuttle. Nurses are analyzing data and managing electronic health records. Machinists are writing computer programs. And workers of all kinds need to be able to figure out how to break a big problem into smaller pieces and identify the right steps to solve it.

### **2.2.1 Scratch**

Com foco no ensino de conceitos de programação para crianças em idade escolar, em 2007 é lançado o Scratch, uma interface de programação lúdica e de fácil aprendizado, com uma linguagem baseada nos chamados blocos lógicos, que substituem as linhas de código por ícones com funções especificas. (RESNICK; MALONEY; HERNÁNDEZ; RUSK; EASTMOND; BRENNAN; MILLNER; ROSENBAUM; SILVER; SILVERMAN; KAFAI. 2009)

> O Scratch é um ambiente de aprendizagem de programação para iniciantes bastante intuitivo, criativo e acessível. Por meio da programação, estimula-se a aprendizagem do pensamento computacional de alunos para resolverem problemas que envolvam conceitos diversos. Criando programações com o Scratch, jovens aprendem a pensar criativamente, a trabalhar de forma colaborativa e a pensar de forma sistemática na solução de problemas. (...) (SALES; SILVA; SOBREIRA; NASCIMENTO. 2017, p. 539)

 Lançado pela divisão de pesquisa Media Lab do Instituto de Tecnologia de Massachusetts (MIT), pelo professor Mitchel Resnick, o Scratch tem como principal linha de pesquisa e ensino o uso de tecnologia voltado para crianças.

> O público-alvo principal do site Scrath está entre 8 e 16 anos de idade (com um pico na idade de 12 anos), embora haja um grupo considerável de participantes adulto. Como programadores e compartilhadores de projetos, os "Scratchers", aprendem importantes conceitos matemáticos e computacionais, enquanto, também, aprendem a pensar de maneira criativa, raciocinar sistematicamente, e trabalhar cooperativamente- habilidades essenciais para o século XXI. De fato, nosso objetivo principal não é preparar as pessoas para carreiras como programadores profissionais, mas sim nutrir o desenvolvimento de uma nova geração de pensadores criativos e sistemáticos que se sentem á vontade usando programação para expressar suas ideais.5(RESNICK; MALONEY; HERNÁNDEZ; RUSK; EASTMOND; BRENNAN; MILLNER; ROSENBAUM; SILVER; SILVERMAN; KAFAI. 2009, p. 60. Tradução do autor)

O grupo de pesquisa que desenvolveu o Scratch, buscou extrapolar a experiência de pesquisa que tiveram com o popular brinquedo de blocos Lego. Sendo assim, percebe-se que a sua interface é, além de amigável e simples, colorida, de forma que cada categoria de

<sup>&</sup>lt;sup>5</sup> The core audience on the Scratch website is between the ages of 8 and 16 (with a peak at age 12), though there is a sizeable group of adult participants as well. As Scratchers<br>program and share interactive projects, they learn important mathematical and program and share interactive projects, they learn important mathematical and computational concepts, while also learning to think creatively, reason systematically, and work collaboratively – essential skills for the 21st century. Indeed, our primary goal is not to prepare people for careers as professional programmers, but rather to nurture the development of a new generation of creative, systematic thinkers who are comfortable using programming to express their ideas.

funções de blocos é marcada com uma cor específica, não só isso, elas também podem se diferenciar pelo encaixe que mostra as possibilidades em que um ou outro bloco pode ser usado. (RESNICK; MALONEY; HERNÁNDEZ; RUSK; EASTMOND; BRENNAN; MILLNER; ROSENBAUM; SILVER; SILVERMAN; KAFAI. 2009).

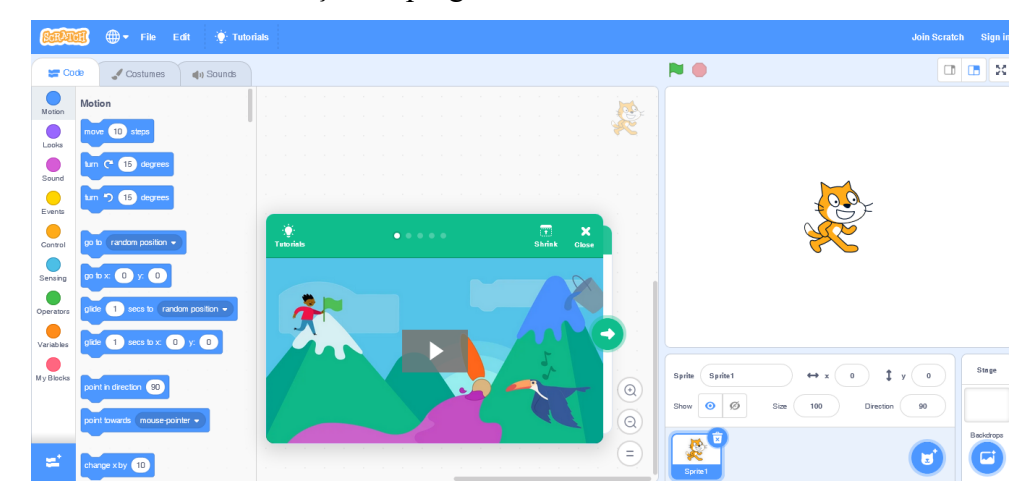

Figura 2 – Interface inicial de criação de programas do Scratch

Fonte:< https://scratch.mit.edu/projects/editor/?tutorial=getStarted>. Acesso em: 17 set. 2022.

Como pode-se observar pela figura 2, à esquerda, temos as disposições das funções de programação que se diferenciam por cores de acordo com o tipo de função; no centro, a área de programação/criação e, à direita, uma região onde se tem uma prévia do resultado da criação.

Figura 3 – Blocos lógicos do Scrath equivalentes as funções: E, OU, NEGAÇÃO e maior que, menor que e igual a.

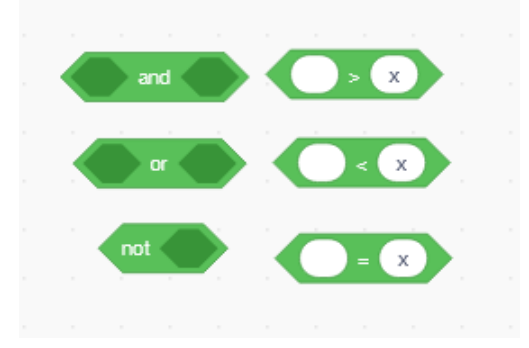

Fonte:< https://scratch.mit.edu/projects/editor/?tutorial=getStarted>. (Recorte do Autor). Acesso em: 17 set. 2022.

Para programar basta selecionar os blocos de programação, como pode-se ver na figura 3, que se deseja e arrastar para a tela em branco. O processo todo é muito intuitivo, facilitando para aqueles que não tem experiência de programação.

Há ainda um auxílio mais incisivo, visto que é possível utilizar os tutoriais preexistentes no site para ter um aprendizado mais direcionado. Normalmente ao se iniciar um programa por padrão irá abrir uma interface tutorial, figura 4

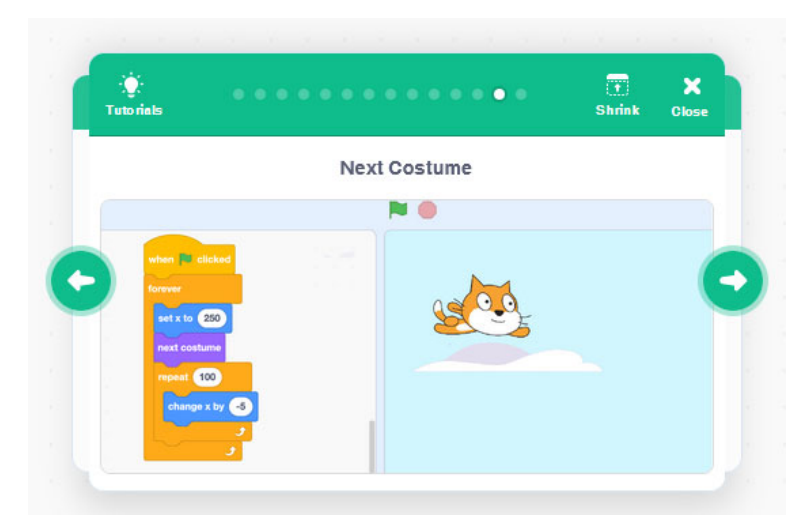

Figura 4– Exemplo de tutorial.

Fonte:< https://scratch.mit.edu/projects/editor/?tutorial=getStarted>. (Recorte do Autor). Acesso em: 17 set. 2022.

Outro aspecto interessante do Scrath é que ele é open-source, o que permite que se compartilhe e modifique os projetos desenvolvidos de forma simples e rápida com a comunidade de usuários da plataforma. Por dia mais de 1000 uploads de novos projetos são feitos no site. Com projetos de diversos assuntos: videogames, animações, projetos de ciência etc. (RESNICK; MALONEY; HERNÁNDEZ; RUSK; EASTMOND; BRENNAN; MILLNER; ROSENBAUM; SILVER; SILVERMAN; KAFAI. 2009).

### **2.2.2 Arduino**

A plataforma de prototipagem eletrônica e de programação Arduino surge em meados do ano de 2005, com o intuito de ser um sistema de programação e eletrônica de fácil acesso à tecnologia avançadas que possam interagir com o mundo físico. Com a visão de atender estudantes e amadores ao redor do mundo. Permitindo que o ato de aprender fosse acessível.

Segundo o site oficial ARDUINO.CC (2021, sem p.), "A missão do Arduino é permitir que qualquer pessoa melhore sua vida através do acesso a eletrônicos e tecnologias digitais. Uma vez houve uma barreira entre os mundos dos eletrônicos, design e programação e o resto da sociedade. O Arduino quebrou essa barreias." (Tradução do Autor)<sup>6</sup>.

> A maior vantagem do Arduino sobre outras plataformas de desenvolvimento de microcontroladores é a facilidade de sua utilização; pessoas que não são da área técnica podem, rapidamente, aprender o básico e criar seus próprios projetos em um intervalo de tempo relativamente curto. Artistas, mais especificamente, parecem considerá-lo a forma perfeita de criar obras de arte interativas rapidamente, e sem conhecimento especializado em eletrônica. Há uma grande comunidade de pessoas utilizando Arduinos, compartilhando seus códigos e diagramas de circuito para que outros os copiem e modifiquem. A maioria dessa comunidade também está muito disposta a auxiliar outros desenvolvedores. (MCROBERTS, 2011, p.20)

Para entendermos melhor a placa eletrônica Arduino esse capitulo se baseá-la principalmente no documento: Product Reference Manual SKU:A000066 Arduino UNO R3 disponível em < https://docs.arduino.cc/static/9c741aca36170f5f51ff4753af3821b6/A000066 datasheet.pdf> juntamente com o documento ATmega328P- 8-BIT AVR Microcontroller with 32K Bytes In-System Programmable Flash que contém as informações pertinentes ao microcontrolador do Arduino Uno R3 disponível em: <https://content.arduino.cc/assets/Atmel-7810-Automotive-Microcontrollers-

ATmega328P\_Datasheet.pdf>, Esses documentos nos permitem entender melhor as informações eletrônicas, construtivas e de programação sobre o Arduino Uno e Mega.

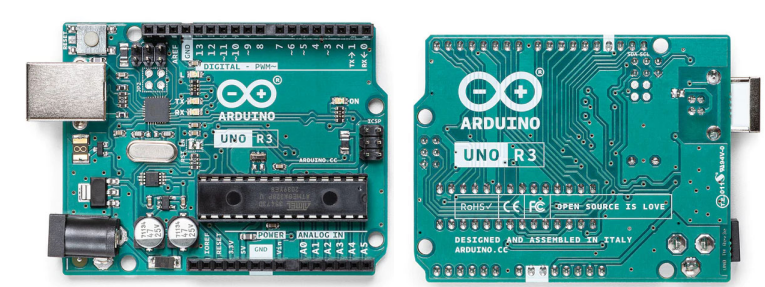

Figura 5 – Vista superior e inferior do Arduino UNO.

Fonte:< https://store-usa.arduino.cc/products/arduino-uno-rev3>. Acesso em: 26 set. 2022.

<sup>6</sup> Arduino's mission is to enable anyone to enhance their lives through accessible electronics and digital technologies. There was once a barrier between the electronics, design, and programming world and the rest of the world. Arduino has broken down that barrier.

A primeira versão da placa foi nomeada UNO (um em italiano), e foi lançada juntamente com o Software Arduino 1.0, também chamada de IDE (Ambiente de Desenvolvimento Integrado<sup>7</sup>) Arduino. Baseada no microcontrolador ATmega328p, de 8 bits.

O Arduino UNO, cuja vista superior e inferior pode ser vista na figura 5, é o mais popular entre os usuários por ser relativamente barato e mais fácil de encontrar. Possui conexão por porta USB tipo B, a qual permite ser programado e alimentado via computador com a tensão fornecida pela porta USB, ou ainda, para projetos definitivos, é possível ser alimentado por uma fonte externa de 6 a 12V. (MCROBERTS, 2011)

O Arduino UNO possui portas Digitais (D0 a D19), que podem ser usadas como entrada ou saída de sinal digital, sendo essa seleção feita através de códigos de programação e portas analógicas (A0 a A5), que podem ser usadas apenas como entradas analógicas. Como pode ser observado na figura 6, onde os pinos digitais se encontram à direita da placa e os pinos analógicos na parte inferior esquerda.

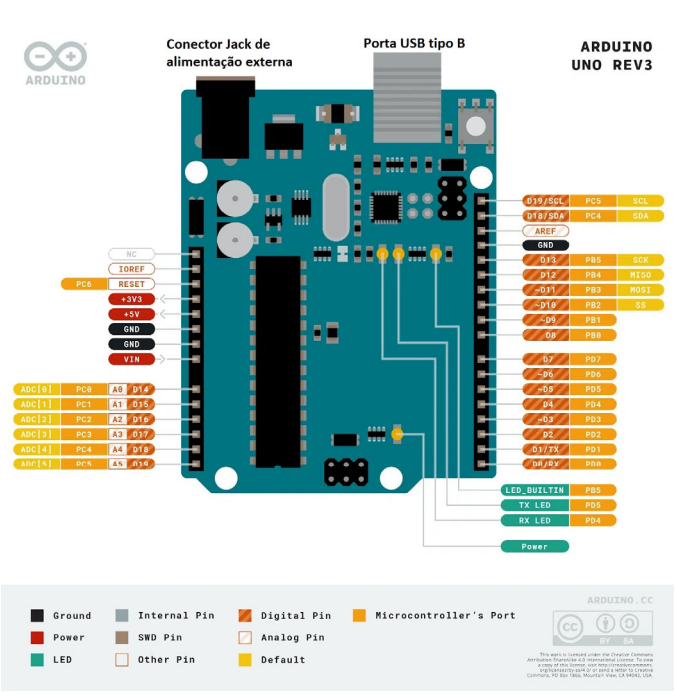

Figura 6– Esquema de portas do Arduino UNO.

Fonte: <https://www.filipeflop.com/blog/uso-de-registradores-na-ide-arduino/>. Acesso em: 19 out. 2022.

Um ponto a se ressaltar, é que, conectado de fábrica eletronicamente à porta digital 13 do Arduino UNO há um LED\_BUILTIN (led incluso na placa), de tal forma que se pode testar a placa sem a necessidade de componentes externos, sendo esse normalmente o

<sup>7</sup> Integrated Development Environment

primeiro programa que qualquer iniciante faz ao iniciar seus estudos da placa. Na própria IDE de programação no menu Arquivo>Exemplos é possível encontrar um exemplo de programa que permite controlar este led). (MCROBERTS, 2011)

Figura 7– Exemplos de placas Arduinos existentes. Modelos: Nano, UNO e Mega 2560.

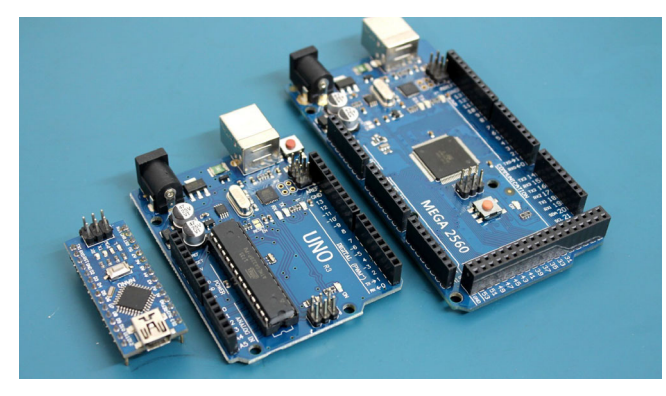

Fonte: <https://www.usinainfo.com.br/blog/como-programar-arduino-gravando-codigos-em-diferentes-modelosarduino/>. Acesso em: 10 nov. 2022

Os outros pinos de sinal são referentes aos de alimentação: +5V, +3.3V, GND (referência de alimentação), com esses pinos é possível alimentar módulos externos ao Arduino, desde que se atente a potência e corrente máxima que pode ser fornecida pela placa. E mais alguns pinos de sinal que serão apenas listados e não explicados, pois não entram no escopo desse projeto. O Vin, Reset, IOreset e AREF.

Existem vários tipos de placas Arduinos que se diferem por diversos aspectos como: tamanho físico da placa, velocidade do processador, tamanho da memória, maior ou menor quantidade de portas digitais e analógicas. De forma que há um modelo que irá se adequar melhor ao seu projeto, como pode se ver na figura 7, que contempla os modelos mais populares para projetos. Do menor para o maior temos o Arduino Nano, UNO e Mega 2560.

Normalmente quando se deseja mais portas para o projeto opta-se pela versão Arduino MEGA 2560, que possui um total de 54 portas digitais ao invés de apenas 14 do UNO. Como se pode ver na figura 8, a barra horizontal contém pinos digitais extras além de pinos extras de alimentação e GND (ARDUINO, 2022).

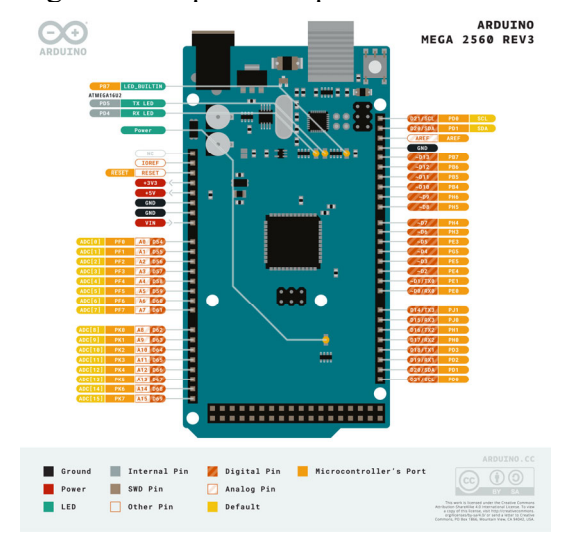

Figura 8– Esquema de portas do Arduino MEGA 2560.

Fonte: <https://docs.arduino.cc/static/2de2c8ff00fc05065634e3823a9266c4/A000067-pinout.png>. Acesso em: 26 out. 2022.

Além da diversidade existente, ainda é possível que qualquer um projete e construa sua própria versão da placa Arduino, com a única restrição ao uso do nome Arduino. Com isso tem-se no mercado placas não oficiais, chamadas de clones. Como por exemplo, no mercado brasileiro é possível encontrar as placas: Garagino, Black Board da RoboCore, baseados no Arduino Uno. Essa facilidade se deve ao fato de que toda a estrutura de projeto do Arduino é baseada na filosofia Open Source (fonte aberta), que preza pelo livre uso e compartilhamento de informações.

> O hardware e o software do Arduino são ambos de fonte aberta, o que significa que o código, os esquemas, o projeto etc. podem ser utilizados livremente por qualquer pessoa e com qualquer propósito. Dessa forma, há muitas placas-clone e outras placas com base no Arduino disponíveis para compra, ou que podem ser criadas a partir de um diagrama. De fato, nada impede que você compre os componentes apropriados e crie seu próprio Arduino em uma matriz de pontos ou em sua PCB (Printed Circuit Board, placa de circuito impresso) feita em casa. A única ressalva que a equipe do Arduino impõe é que você não utilize a palavra "Arduino". Esse nome é reservado à placa oficial. Daí a existência de nomes para as placas-clone como Freeduino, Roboduino etc. (MCROBERTS, 2011, p.24)

A IDE, figura 9, de programação pode ser baixada gratuitamente no site ARDUINO.CC, ela é fácil de ser utilizada e permite que seja instalado módulos adicionais para outras placas e ferramentas de desenvolvimento criados pela comunidade de usuários.

Sua interface de programação é simples e bem intuitiva, com as principais funcionalidades em destaque e a um clique do usuário. Na sua programação é usando a linguagem de programação C com algumas modificações que lidam com aspectos específicos da plataforma eletrônica relacionados, principalmente, à configurações e comandos das portas do Arduino.

> O IDE do Arduino é bem simples de, e você aprenderá como utilizá-lo com rapidez e facilidade à medida que avança nos projetos. Conforme você se torna mais proficiente no uso do Arduino e na programação em C (a linguagem de programação utilizada para criar código no Arduino é um dialeto da linguagem C), poderá acabar considerando o IDE do Arduino como sendo básico demais. (...) (MCROBERTS, 2011, p.38)

Figura 9– IDE de programação do Arduino. Exemplo de um programa de teste, chamado Blink, que controla o LED\_BUILTIN do pino digital 13.

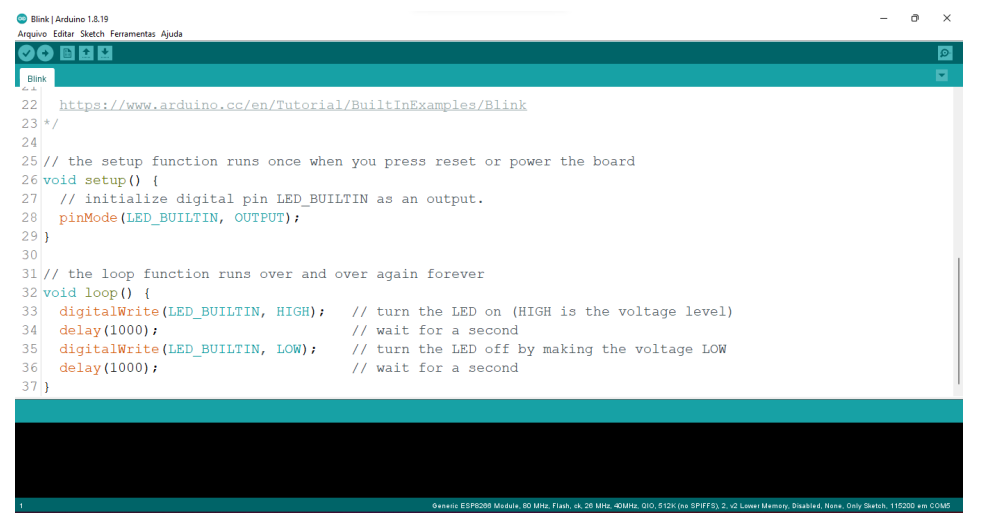

Fonte: Autoria própria, 2022.

Sua estrutura de programação se baseia em duas funções principais (subprogramas) que compõem o programa principal (sketch) e que por padrão devem ser inicializadas: O setup() e o loop(). O setup() lida com toda parte de configuração e inicialização das variáveis, bibliotecas, portas, módulos externos. Essa função é executada apenas uma vez, quando se inicia a placa, ou após um reset. O loop() executa indefinidamente enquanto o programa principal. Usualmente executa todas a linhas de código que controlam ativamente o Arduino.

> Um sketch do Arduino deve ter uma função setup() e um função loop(), do contrário, não funcionará. A função setup () é executada somente uma vez no início do programa, e é nela que você emitirá instruções gerais para preparar o programa antes que o loop principal seja executado, como a definição dos modos dos pinos, taxas de transmissão serial etc. Basicamente, uma função é uma porção de código agrupada em um bloco conveniente. (...) (MCROBERTS, 2011, p.43)

Após escrever um sketch são necessários dois procedimentos: a compilação e o upload. O processo de compilação verifica a sintaxe do programa, buscando erros de digitação e inconsistências, o que pode demandar correções no programa. Já o processo de upload consiste em enviar o código para a memória interna da placa. Como afirma MCROBERTS (2011, p. 33) "O botão Verify/Compile é utilizado para verificar se seu código está correto e livre de erros, antes que você faça o upload para a placa Arduino. (...)O botão Upload to I/O Board faz o upload do código contido na janela do sketch atual para seu Arduino. (...) "

Dependendo do tamanho do programa esses processos podem levar de segundos a minutos. Esse tempo pode tornar o processo de programação entediante para iniciantes, pois no começo passa-se mais tempo corrigindo erros do que programando e observando os resultados do código.

## **2.2.3 Usando Arduino alinhado ao Scratch**

Uma das principais características que mostram a versatilidade do Arduino como plataforma de ensino é a possibilidade de que qualquer usuário pode criar, adaptar e mortificar módulos eletrônico ou de programação, de forma a permitir alcançar objetivos específicos. Isso se deve ao fato que o Arduino é baseado na filosofia Open Source. Como afirma MCROBERTS (2011, p.19) "O Arduino é um produto excelente, divertido e de fonte aberta." Sendo esse o caso do modulo que permite o controle de um Arduino usando o Scrath, chamado Scratch for Arduino (S4A).

Figura 10 ─ Instalação do S4A necessita que você instale o software no seu PC e na sua placa Arduino.<sup>8</sup>

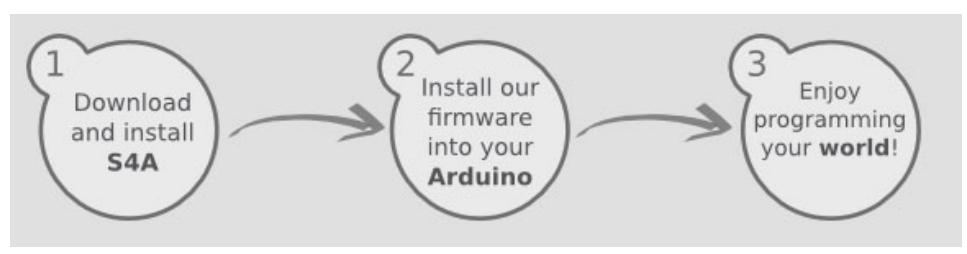

Fonte: < http://s4a.cat/index\_pt.html/>. Acesso em: 02 nov. 2022.

<sup>&</sup>lt;sup>8</sup> Installing S4A requires you to install software both in your PC and your Arduino board. (<http://s4a.cat/>: seção Downloads)

O processo de instalação e uso é bem simples, basta acessar a página do S4A, e fazer o download da interface de programação que irá permitir que se faça o controle do Arduino. É necessário ainda fazer o download e instalar na placa um firmware (programa base) que fará a comunicação e permitirá o controle via computador. Como pode ser observado na figura 10, que ilustra o passo a passo para iniciar o uso do S4A.

Figura 11— Interface S4A. Equivalente ao programa Blink usando LED BUILTIN do Arduino.

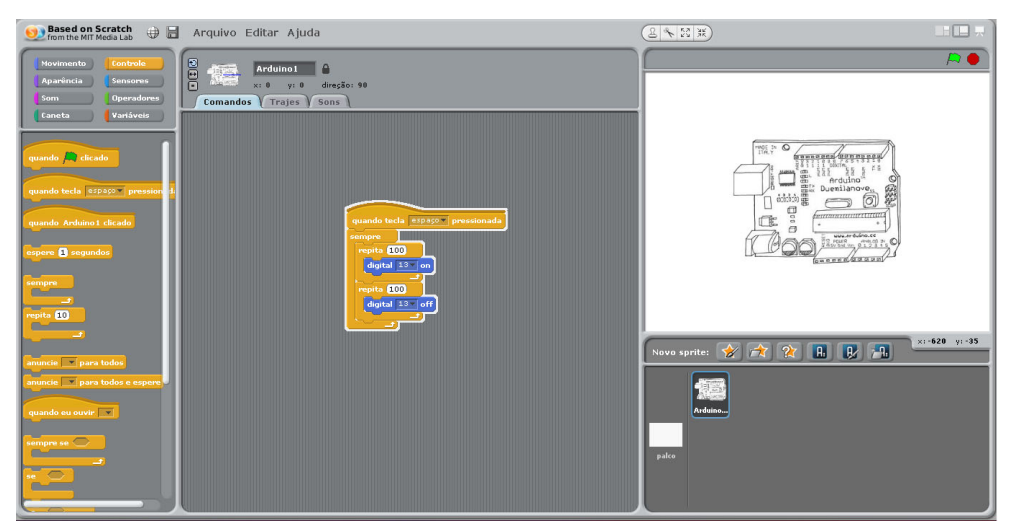

Fonte: Autoria própria, 2022.

Ao se utilizar o S4A é possível tornar a experiencia de programação de um Arduino muito mais simples para crianças, uma vez que não existe a necessidade de ensinar a linguagem de programação C, que demanda um tempo maior de dedicação, devido a sua extensa biblioteca de funções, embora normalmente, para o Arduino, se utiliza somente as principais funções. Como afirma MCROBERTS (2011, p. 38),"(...) Conforme você se torna mais proficiente no uso do Arduino e na programação em C (linguagem de programação utilizada para criar código no Arduino é um dialeto da linguagem C) (...)". Na figura 11 podemos perceber a facilidade que se tem para acionar o LED\_BUILD\_IN do Arduino no S4A, em constate com a quantidade de linhas de código presentes no exemplo do da figura 9 oriundos da IDE do Arduino.

> O Scratch consiste em uma linguagem de programação desenvolvida a partir da linguagem LOGO para realizar programações através de bloco de encaixe, facilitando a utilização por crianças. A programação por bloco não exige conhecimentos prévio de programação. Por ser um ambiente aberto, outros desenvolvedores criaram formas de conectar o Scratch aos Arduino, de forma que

possibilitasse a programação do Arduino através do Scratch. (...) (SALES; SILVA; SOBREIRA; NASCIMENTO. 2017, p. 541)

Além do fato que com o S4A não é necessário o processo de compilação e upload do programa para a placa, o que economiza tempo prático e sobra para o aprendizado.

## 2.3 ENSINO DA MATEMÁTICA ATRAVÉS DO ARDUINO

O aspecto do ensino prático do Arduino é inegável. Com ele é possível transformar uma aula teórica em algo mais palpável para o aluno. Permitindo que se desenvolva uma aula mais interessante, pois ao aluno é permitido experimentar e ser o guia do seu aprendizado.

### **2.3.1 O Construcionismo de Papert**

Seymour Papert foi um educador que lecionou no MIT, teve grande contribuições na área de educacional, principalmente na busca por uma integração da tecnologia computacional e ensino-aprendizagem. Criou a linguagem de programação Logo, como uma alternativa aos programas de ensino que eram usados na época, que apenas transportavam o ensino da sala de aula para computador de uma forma maçante e limitada. ()

> Entre os anos de 1967 e 1968, Seymor Papert, então diretor do grupo de Epistemologia e Aprendizado do Massachusetts Institute of Technology (MIT), e sua equipe desenvolveram uma linguagem de programação totalmente voltada para a educação, o Logo. Do ponto de vista educacional, é uma linguagem simples, porque possui características que tornam acessível o seu uso por sujeitos de diversas áreas e de diferentes níveis de escolaridade. Computacionalmente, Logo é considerada uma linguagem bastante sofisticada (PRADO, 2000, apud. GERALDES, 2014, p. 107).

O Logo rapidamente se difundiu como uma alternativa divertida e interessante para os alunos em sala de aula.

> Quando os computadores foram introduzidos pela primeira vez no final dos anos de 1970 e 1980, havia um entusiasmo inicial em ensinar todas as crianças a programar. Milhares de escolas ensinaram milhões de alunos a escrever programas simples em

Logo e Basic. O livro Mindstorms 13 de Seymour Papert apresentou o Logo como uma pedra angular para repensar as abordagens de educação e aprendizagem. Embora algumas crianças e professores estivessem energizados e transformados por essas novas possibilidades, a maioria das escolas logo mudou para outros usos dos computadores.<sup>9</sup> (...) (RESNICK; MALONEY; HERNÁNDEZ; RUSK; EASTMOND; BRENNAN; MILLNER; ROSENBAUM; SILVER; SILVERMAN; KAFAI. 2009, p. 3. Tradução do Autor).

Durante o período em que estava em Geneva, Papert conheceu e trabalhou com Piaget, o fundador da teoria Construtivista. Esse período teve grande influência em sua carreira de ensino e permitiu a ele a criação a teoria do Construcionismo baseada na teoria de Piaget.

> Construcionismo é uma reconstrução teórica a partir do construtivismo piagetiano, proposta por Seymour Papert (1994 e 1986), originalmente em 1980. Papert concorda com Piaget (1976), em que a criança é um "'ser pensante" e construtora de suas próprias estruturas cognitivas, mesmo sem ser ensinada. Porém, se inquietou com a pouca pesquisa nesta área e levantou a seguinte interrogação: Como criar condições para que mais conhecimento possa ser adquirido por este aluno? (SANTOS. NUNES, 2013, p.2)

Para Papert o processo de aprendizagem se baseada na ideia de que o aluno deve construir o conhecimento através da construção de objetos físicos que o permitam aprender no processo, ele ainda deve ser um guia do seu aprendizado e não mais o coadjuvante do aprendizado.

> Na noção de contrucionismo de Papert, existem duas ideias que contribuem para que esse tipo de construção do conhecimento seja diferente do construtivismo de Piaget. Primeiro, o aprendiz constrói alguma coisa, ou seja, é o aprendizado por meio do fazer, do "colocar a mão na massa". Segundo o fato de o aprendiz estar construído algo do seu interesse e para o qual ele está bastante motivado. O envolvimento afetivo torna a aprendizagem mais significativa. (VALENTE, 2014, apud. CURY, HIRSCHMANN,2014, p.14)

Aliado ao uso da tecnologia o contrucionismo pode ser um método de ensino com efeitos positivos no aprendizado do aluno.

<sup>9</sup> When personal computers were first introduced in the late 1970s and 1980s, there was initial enthusiasm for teaching all children how to program. Thousands of schools taught millions of students to write simple programs in Logo or Basic. Seymour Papert's book Mindstorms13 presented Logo as a cornerstone for rethinking approaches to education and learning. Although some children and teachers were energized and transformed by these new possibilities, most schools soon shifted to other uses of computers. In the past 20 years, computers have become a pervasive presence in children's lives, but few children learn to program.

### **2.3.2 O Construcionismo através do Arduino**

O Arduino é uma plataforma de prototipagem eletrônica criada com o intuito de ser utilizada no ensino. E, com esse objetivo como norte, ele se firmou como um sistema de programação de fácil aprendizado, sendo possível em pouco tempo ter resultado significativos de aquisição de conhecimento.

Não há caminho certo para o estudo do Arduino, podendo seguir a direção seja mais conveniente. O que torna o conhecimento adquirido mais significativo, uma vez que o aprendiz define os caminhos que irá trilhar, sendo o guia do aprendizado que obtém. Com um baixo investimento é possível adquirir um Arduino e módulos adicionais, assim, é possível começar a construir projetos iniciais para o aprendizado.

> A programação de computadores é fruto de tema a ser discutido entre profissionais da educação (ALVARES, 2016). A linguagem de programação ajuda os alunos no desenvolvimento do raciocínio logico e age como um facilitador no ensino de matemática, a linguagem de códigos ajuda na construção do conhecimento práticopedagógico, o que evidencia a característica na produção de suas próprias tecnologias digitais. (BARROS; DINIZ. 2016 p.4)

E, embora possa se recomendar que faça um projeto voltado para área da matemática, como exemplo, uma calculadora, como objetivo mais direcionado, o ato em si de programar já lhe proporciona uma aquisição de conhecimento logico-matemático. Pois o processo de programar exige um raciocínio que lhe é muito válido em termos de aprendizado.

# 2.4 O ARDUINO COMO ATIVIDADE ABERTA DE INVESTIGAÇÃO E EXPERIMENTAÇÃO MATEMÁTICA

Vivemos em uma sociedade muito influenciada pelo uso das tecnologias. Hoje em dia os smartphone não só substituíram, como unificaram em um único aparelho móvel, o acesso a tecnologias: de e-mails, a leitura de jornais e livros, calculadora, acesso à internet, players de música, e uma gama de aplicativos (apps) diversos que possibilitam o gerenciamento o dia a dia das pessoas de uma forma nunca vista.

É crescente a utilização de dispositivos moveis (smartphones, tablets, ...) no âmbito pessoal e/ou educacional. O uso de aplicativos está cada vez mais evidente no cotidiano da sociedade, e esta prática, em sua maioria, traz diversos benefícios ao usuário e ao aluno(a), que por sua vez sente-se mais motivado ao estudo através da interatividade que estas ferramentas trazem à prática docente. (...) (BARROS; DINIZ. 2016 p.1)

Os benefícios que ela traz em termos de economia de tempo e facilidade é inegável. Não à toa, a atual geração, chamados nativos-digitais, são altamente ligadas as essas tecnologias. O seu domínio sobre elas, independentemente da idade é muito claro, mas ao chegar em sala de aula e se deparar com um cenário estranho ao uso dessas tecnologias pode ser desanimador.

> Nos dias atuais, temos que ter a consciência, que as pessoas vivem conectadas a todo o momento. As inúmeras facilidades de se conectar através de celulares e tablets, notebooks e demais dispositivos móveis, permitem que a pessoas aprendam várias coisas, desde uma receita de bolo a conteúdos escolares, a qualquer momento, em qualquer lugar, em qualquer horário, sem estarem presas a um fio conectado. Apesar de a sociedade estar se modernizando, a escola quer se manter engessada. Ainda quer manter o mesmo padrão rígido, com um ensino organizado, fixo, distribuídos em várias aulas presenciais e com um currículo estanque. Já as mídias, desestruturam todo este processo, são mais flexíveis possibilita o aluno estudar em horários e locais mais apropriados com as suas necessidades, possibilita o estudante a ser mais autônomo e responsável pela sua aprendizagem, pois o professor passa de ator principal para um mero coadjuvante, pois apenas supervisionará a aprendizagem. Por estes e outros motivos às mídias ainda não são bem aceitas nos ambientes escolares (MORAN, et al 2008). (GONÇALVES, 2015, p.22-23)

Por isso o professor não deve limitar o seu ensino a apenas o uso do giz e quadro negro ou a explicações explanatórias da matéria. Esses métodos de ensino pertencem ao passado. Ele deve, no entanto, buscar novas maneira de se reinventar na sala de aula, aperfeiçoando com o passar do tempo, o seu método de ensinar. É necessário se apropriar do avanço tecnológico e levá-lo para a sala de aula, buscando uma nova função para essas tecnologias.

> Os recursos tecnológicos precisam ser mais incorporados no processo de ensino e aprendizagem. A escola dos dias atuais não pode ficar a margem e alienada ao que está acontecendo ao seu redor. As mídias ainda são utilizadas com certo receio e medo, Segundo Moran et al (2008), o professor desconfia das mídias, pois elas são utilizadas apenas com entretenimento, e para muitos professores isso causa a distração e perdem o foco das aulas. A escola tem que repensar como utilizar estas mídias e como será o aprendizado com a Internet. (GONÇALVES, 2015, p.22)

 No entanto, não deve ser limitar ao que já existe pronto. Ele deve buscar criar projetos que possibilitem a participação dos alunos, de forma que eles não sejam apenas agentes passivos em sua educação.

 Isso toma um aspecto formal, quando se leva em conta que há uma exigência dos BNCC que estabelece as Competências Especificas de Matemática para o Ensino Fundamental:

> 1. Reconhecer que a Matemática é uma ciência humana, fruto das necessidades e preocupações de diferentes culturas, em diferentes momentos históricos, e é uma ciência viva, que contribui para solucionar problemas científicos e tecnológicos e para alicerçar descobertas e construções, inclusive com impactos no mundo do trabalho.

> 2. Desenvolver o raciocínio logico, o espírito de investigação e a capacidade de produzir argumentos convincentes, recorrendo aos conhecimentos matemáticos para compreender e atuar no mundo. (...)

> 5. Utilizar processos e ferramentas matemáticas, inclusive tecnologias digitais disponíveis, para modelar e resolver problemas cotidianos, sociais e de outras áreas de conhecimento, validando estratégias e resultados. (BRASIL, 2018, p.267)

O Arduino permite o uso em atividades exploratórias onde o aluno é o seu guia, o que traz mais valor ao aprendizado que ele obtém. Quando ao tema do uso do Arduino, as atividades podem ser construídas pelo professor e direcionadas ao ensino de uma matéria especifica da Matemática. Mas há possibilidade de um ensino mais abrangente através da construção de um projeto por parte dos alunos.

> Então, através da placa eletrônica Arduino e um computador o aluno pode ser responsável pelo seu próprio conhecimento, buscando o aprendizado nessa perfeita união, fazendo o aprendizado por meio do faça você mesmo, motivando o mesmo através do Construcionismo e do seu próprio envolvimento, tornando a sua aprendizagem muito mais significativa. (CURY; HIRSCHMANN; 2014, p. 4)

As duas formas de aplicar o Arduino tem suas vantagens e desvantagens.

O Arduino pode ser adotado de duas maneiras diferentes, são elas: o professor leva o arduino para ilustrar determinada matéria como, por exemplo, matrizes através de leds. Isso auxiliará os alunos no processo de aprendizagem, porém os mesmos não terão contato com a placa eletrônica.

A segunda maneira consiste na apresentação do Arduino, conceitos básicos de programação e principais componentes. Desta forma, os alunos poderiam construir pequenas aplicações com o intuito de resolver problemas matemáticos através da linguagem de programação. Também poderia ser utilizado para o ensino de matérias mais básicas, como frações. Alguns projetos simples que podemos citar: sistema binário, conversão de bases, utilização das próprias funções básicas do mesmo, cálculos simples através de operadores aritméticos. Entre opções de projetos mais completos pode ser trabalhado com vetores, matrizes, jogo da velha e jogo da memória. (CURY; HIRSCHMANN; 2014, p. 13)

 Um projeto construído pelo professor serve como uma forma de apresentar o Arduino para os alunos que não conhecem nada de eletrônica e programação, de forma a desperta um interesse inicial deste além de ser uma forma lúdica de se ensinar. Há ainda a possibilidade de economia de tempo visto que o projeto que os alunos irão usar em aula já está construído. Já como desvantagem esta o fato de que, como os alunos não construíram o projeto, eles podem se desinteressar pela atividade. Já um projeto construído pelos próprios alunos, por outro lado é muito mais interessante e tem um potencial muito maior de ensino que a situação anterior, mas a desvantagem está no tempo que será necessário para que os alunos possam avançar nas atividades.

## **3 UTILIZANDO O ARDUINO PARA COMPREENSÃO DE CONCEITOS DE MATEMÁTICA.**

O presente capitulo se divide em duas partes principais. Sendo a primeira composta pela descrição de um projeto que consiste em um jogo aritmético que buscar trabalhar conceitos básicos de aritmética com alunos dos anos inicias do ensino fundamental. Já a segunda parte consiste de um grupo de atividade que utiliza o Scratch For Arduino de forma a trabalhar conceito de matemática través do uso da programação e por meio do controle de um Arduino.

O Arduino, a tempos, já vem sendo utilizado como ferramenta de ensino, o que condiz com sua origem. E, tendo em vista isso, buscou projetar um sistema que pudesse ser usado para dinamizar a aula e torná-la mais divertida. Esse sistema utiliza-se dos módulos prontos que estão disponíveis no mercado, assim como do conhecimento já difundido nas comunidades Arduino, para criar um projeto que conceitue a aritmética através do uso da plataforma de prototipagem Arduino.

Tendo em vista as duas abordagens de aplicação em sala de aula que o Arduino pode ter como ferramenta de ensino, a aplicação desse projeto contemplará duas partes de execução. E com inspiração nos exemplos projetos citados por CURY e HIRSCHMANN (2014, p.13)

 Na primeira parte será usado um projeto de autoria própria que consistirá em um jogo de aritmética, na qual o estudante irá testar seus conhecimentos nas 4 operações matemáticas básicas.

Já a segunda etapa será explorar a capacidade de investigação dos alunos e os convidar a colocar a "mão na massa" e consistirá na programação do Arduino através do uso do S4A, e contemplara soluções problemas de autoria própria, e que podem ser usados no sentido de estimular o raciocínio logico dos estudantes.

## 3.1 JOGO ARITMÉTICO USANDO O ARDUINO

Esse projeto, de autoria própria, será um jogo aritmético que, utilizando conceito das 4 principais operações fundamentais da matemática, busca reforçar conceitos aprendidos previamente pelos alunos em sala de aula e busca mostrar um outro olhar para essas operações.

### **3.1.1 Eletrônica do projeto**

Para a construção dessa etapa costa a seguinte lista de materiais, informações pertinentes a esses componentes poderão ser encontradas no Apêndice A - Eletrônicos.

- 1. Arduino MEGA 2560;
- 2. Display TFT de 2.4";
- 3. 1 unidade de teclado matricial de membrana de 16 teclas
- 4. 1 unidade de led verde;
- 5. 1 unidade de led vermelho;
- 6. 2 unidades de resistores de 330Ω;
- 7. 1 unidade de Buzzer;
- 8. 1 Fonte externa de 127V para 12V;
- 9. Protoboard;
- 10. Jumpers variados;
- O modulo de Display LCD TFT de 2.4" (polegadas) utilizado no projeto foi projetado e fabricado de forma que ele se acopla ao Arduino UNO ou Mega. A distribuição da pinagem lhe permite um encaixe simples e fácil. Ele será utilizado para exibir mensagens visuais para o estudante.
- O teclado matricial de 16 teclas (que vão do 0 ao 1 e contém as letras de A a D e os caracteres especiais "\*" (aspas) e "#" (cerquilha) e servirá como entrada de dados.
- Os leds e buzzer terão função de indicar situações específicas no projeto como inicialização, erros e acertos do estudante. Além de adicionar uma camada visual e sonora ao projeto.
- Os resistores são apenas limitadores de corrente necessários para o correto funcionamento dos leds.
- A fonte externa de 127V/12V será utilizada para alimentar o Arduino.
- Já os jumpers e a protoboard serão utilizados para realização das conexões necessárias para os esquemas elétricos.

Figura 12─ Projeto montado.

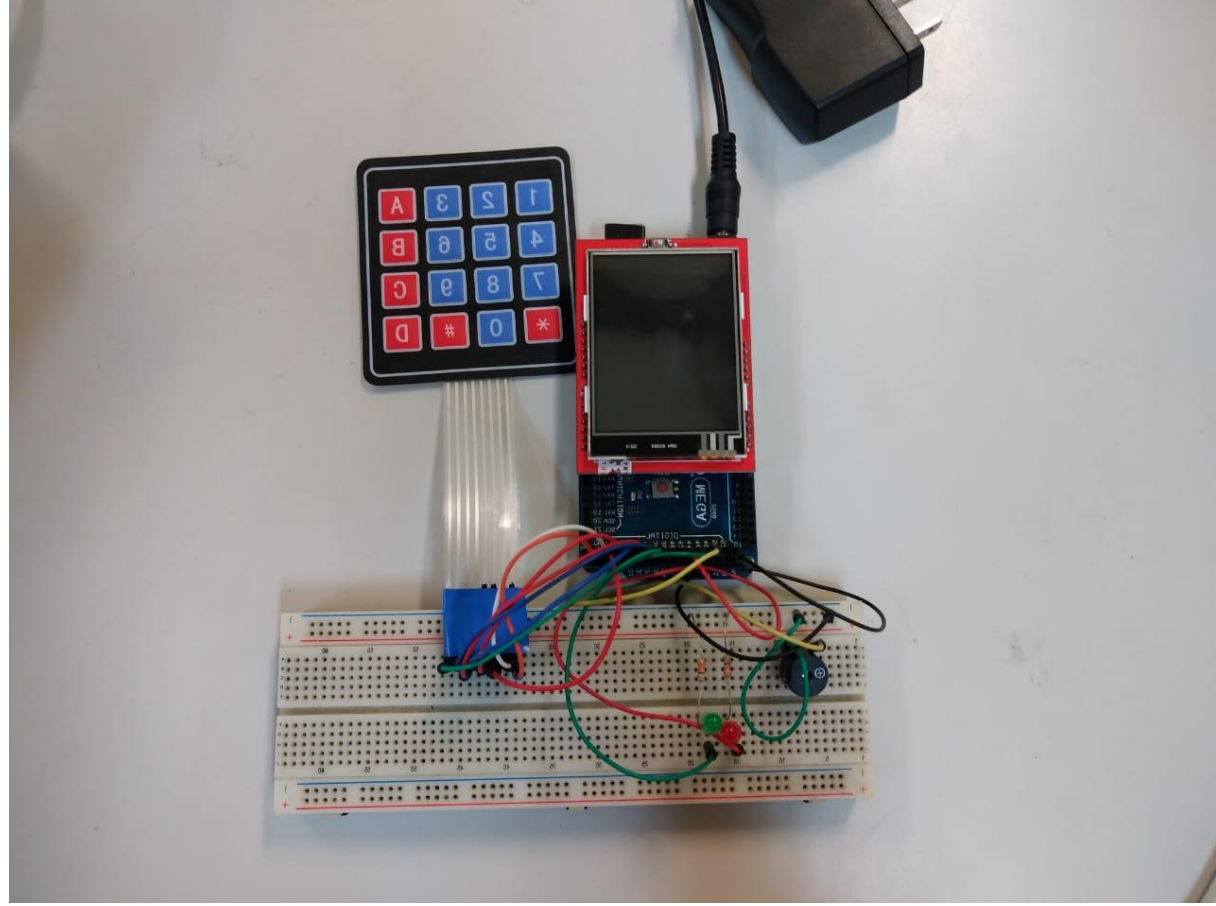

Fonte: Autoria própria, 2022.

#### **3.1.2 Programação e Designer do jogo**

Devido ao número de pinos necessários para o projeto, tanto para ligar o display quanto aos do teclado este projeto rodara em um Arduino Mega 2560, pois esse Arduino tem um número grande de pinos.

Ao iniciar o programa o aluno será recebido com uma mensagem de boas-vindas exibida no display, convidando-o a testar seus conhecimentos aritméticos. Nesse momento os leds verde e vermelhos irão piscar e o buzzer irá emitir um som.

 A tela então ficará estática com a opção de escolha da operação que o estudante gostaria de jogar: adição, subtração, multiplicação ou divisão.

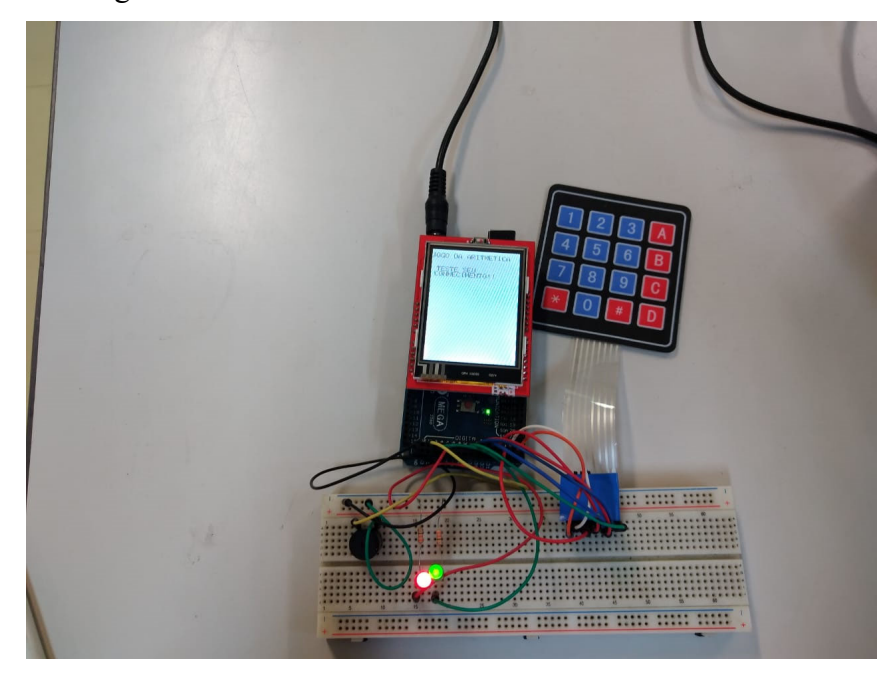

Figura 13─ Mensagem de boas-vindas.

Fonte: Autoria Própria, 2022.

O jogo buscar estimular a percepção do aluno quanto os termos que compõem uma operação matemática através da omissão de um dos termos da operação, estimulando que ele encontre uma forma de descobrir o termo ausente, ao qual, com o auxílio do teclado, poderá ser digitado e aparecerá abaixo da conta. Ao final da digitação o programa irá verificar se está certo ou errado, indicado a resposta correta.

Com o intuito de tornar o jogo mais chamativo, será utilizado os leds para indicar o acerto, led verde, ou o erro led vermelho, acompanhado de um aviso sonoro emitido pelo buzzer, exibindo uma mensagem no display.

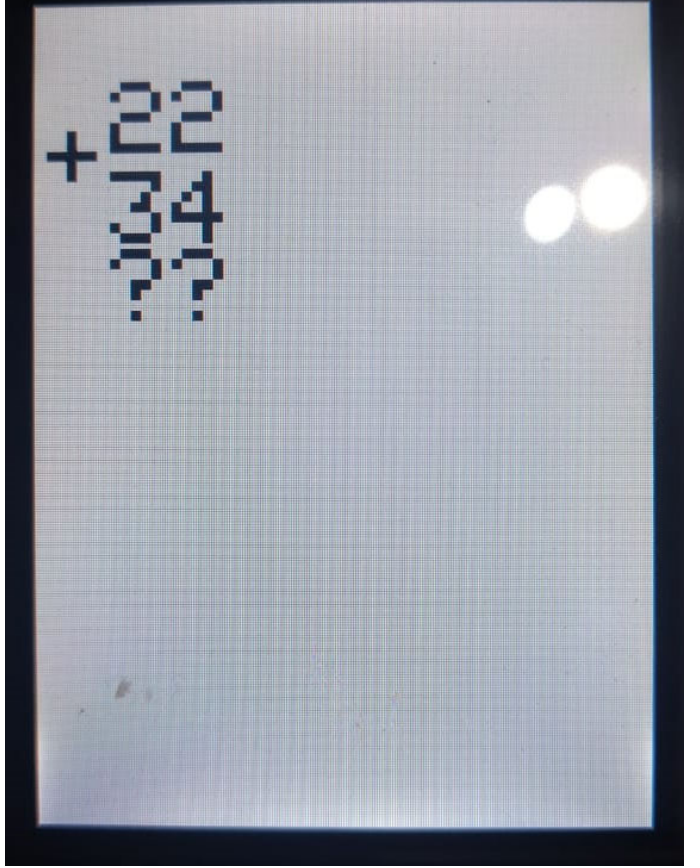

Figura 14─ Protótipo da operação. No caso soma e omitindo o resultado.

Fonte: Autoria própria, 2022.

As opções que o estudante pode escolher para jogar:

Opção 1─ Adição: Para a adição o jogo poderá omitir uma das parcelas ou o resultado da operação.

Figura 15 ─ Operação de aritméticas de soma.

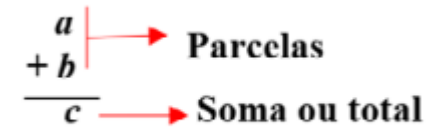

Fonte: MORENO. As Operações Aritméticas Fundamentais. Suas implicações na expansão dos conjuntos numéricos e os números racionais não negativos. p.7.

Opção 2─ Subtração: Para a subtração o jogo poderá omitir ou o minuendo ou o subtraendo ou ainda o resultado da operação.

Figura 16 ─ Operação de aritméticas de subtração.

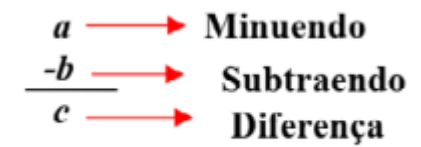

Fonte: MORENO. As Operações Aritméticas Fundamentais. Suas implicações na expansão dos conjuntos numéricos e os números racionais não negativos. p.7.

Opção 3─ Multiplicação: Para a multiplicação o jogo poderá omitir o multiplicador, multiplicando ou produto.

Figura 17 ─ Operação aritméticas de multiplicação.

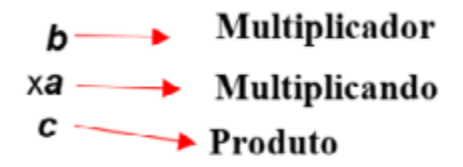

Fonte: MORENO. As Operações Aritméticas Fundamentais. Suas implicações na expansão dos conjuntos numéricos e os números racionais não negativos. p.10.

Opção 4─Divisão: Para divisão poderá ser omitido o dividendo, divisor, resto ou quociente.

Figura 18─ Operação aritméticas de divisão.

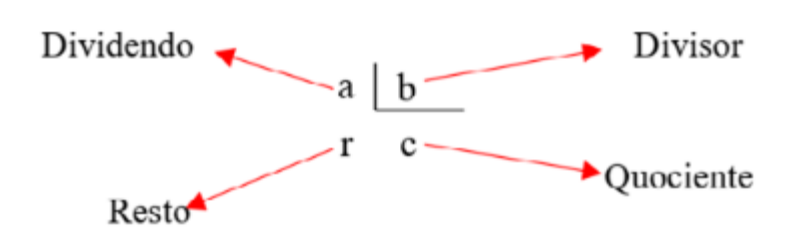

Fonte: MORENO. As Operações Aritméticas Fundamentais. Suas implicações na expansão dos conjuntos numéricos e os números racionais não negativos. p. 11.

Essa parte do projeto busca, além de passar os conceitos de aritmética pelo estudante, despertar a curiosidade dele para o Arduino, de forma que seja trabalhado essa curiosidade ao final dessa parte.

### 3.2 CONCEITOS ARITMÉTICOS COM SCRACHT E ARDUINO

Já a segunda parte, buscar tornar o aluno um guia do seu aprendizado, sendo ele um responsável direto pela construção do seu conhecimento. Será utilizado o Arduino Uno ou o Mega. Um cabo USB tipo B para conectar o Arduino ao computador. E um notebook ou computador para que seja feito a programação do Arduino, ele deve ter instalado o Scratch e o S4A, assim como deve ser feito toda a configuração nos equipamentos.

O primeiro passo será apresentar aos alunos o Scratch, nesse momento pode-se dar liberdade para que eles explorem a interface e o esquema de construção de programa. Tendo em vista que o Scratch é intuitivo em seu uso e possui tutoriais, não será então necessário uma explicação previa sobre ele.

Após essa etapa, será solicitado que o aluno construa no S4A programas. A seguir algumas problemáticas que podem ser trabalhadas:

> 1. Construir um programa que sorteio dois números aleatórios de 0 a 100 e que realize uma das quatro operações aritméticas: Adição, subtração, divisão e multiplicação, e que transcorrido 10 segundos informe o resultado por 5 segundos.

Figura 19 ─Exemplo de programa que pode ser construído pelo estudante como resposta ao problema 1.

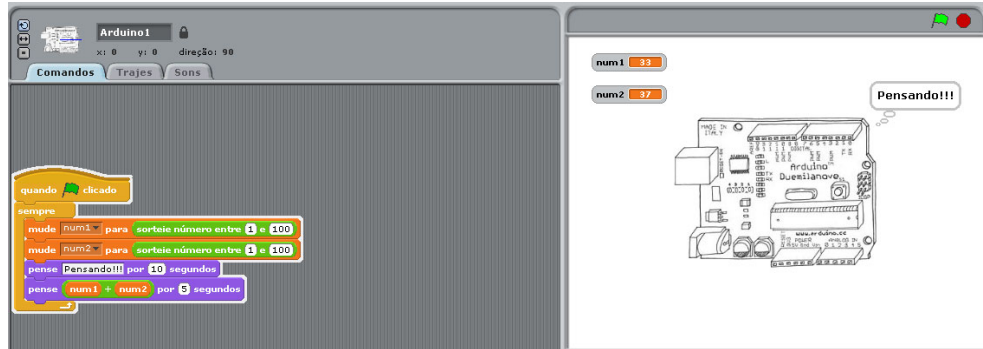

Fonte: Autoria própria, 2022.

2. Construir um programa que diga se um número sorteado aletoriamente de 1 a 100 é par ou ímpar.

Arduino1 0  $num1 \quad 51$ .<br>O numero é impar ero é impar

Figura 20 ─Exemplo de programa que pode ser resposta para o problema 2.

Fonte: Autoria própria, 2022.

3. Construir um programa que diga se um número sorteado aletoriamente de 1 a 100 é divisível por um segundo número sorteado aleatoriamente de 0 a 10.

Figura 21 ─Exemplo de programa que pode vir a ser resposta para o problema 3.

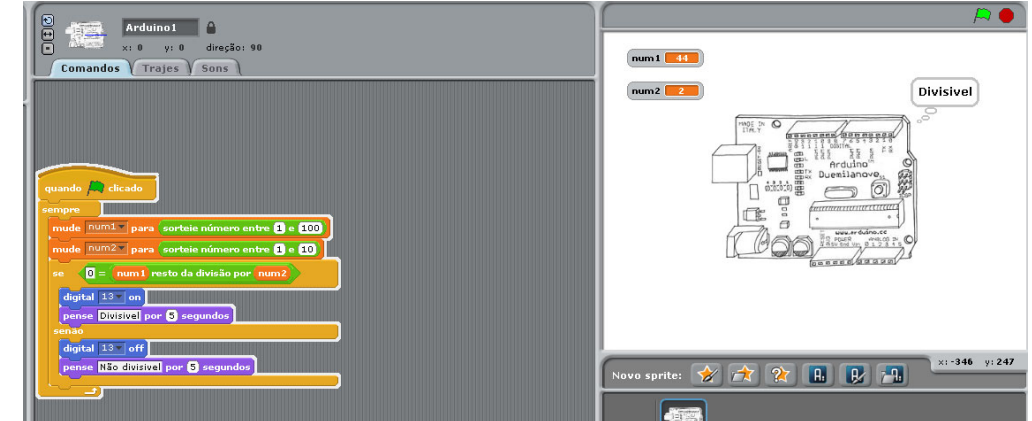

Fonte: Autoria própria, 2022.

## 3.3 ANÁLISE DOS RESULTADOS

Percebe-se que o Arduino pode ser uma ferramenta muito útil e agregar bastante conhecimentos aos estudantes, seja de forma indireta, utilizado como projeto pronto, seja se forma mais direta, com o aluno sendo responsável pela programação e realização da atividade de construção ou acionamento do Arduino.

As duas partes de aplicação do projeto têm potencial para estimular os alunos. Na primeira parte do projeto, o uso do Arduino como jogo aritmético tem como objetivo não apenas buscar uma forma de reforço os conhecimentos aritméticos dos estudantes, mas também gerar uma curiosidade deste para com a plataforma eletrônica, ou seja, essa parte do projeto busca, além de passar e reforçar os conceitos de aritmética do estudante, despertar a curiosidade dele para o Arduino. Sendo esse aspecto usado como ligação com a próxima parte da atividade.

Na parte dois, cada um dos problemas 1,2 e 3 trabalham direta ou indiretamente o conceito de operações aritméticas. O problema 1 trabalha diretamente os conceitos de adição, subtração, divisão e multiplicação. O problema 2 trabalha a operação de divisão indiretamente, quisto que uma forma de descobrir se um número é par, é usando o resto da divisão por 2. Se for igual a zero é par, se não, é ímpar. Já o problema 3, também trabalha a operação de divisão indiretamente, usando o conceito de resto de divisão.

Na parte dois há também a prática de programação pelos estudantes, que tem o potencial de trabalhar a capacidade de raciocínio logico e matemático, contribuindo ainda mais para o desenvolvimento matemático dos alunos.

### **4 CONSIDERAÇÕES FINAIS**

Na primeira parte do projeto foi possível vislumbra o potencial que o Arduino tem como possibilidade ser utilizado como projeto de ensino. Visto seu custo relativamente baixo e a facilidade com que é possível se construir projetos que atendam a demandas de ensino. O custo dos módulos, componente e Arduino é baixo e é fácil de ser encontrado em sites de marketplaces.

Na parte dois com as problemáticas matemáticas propostas foi possível verifica que o Scrath e o Scrath for Arduino pode permitir uma gama grande de atividades a serem propostas e realizadas em sala de aula com o intuito de serem usadas para ensinar e reforça conceitos de aritmética para os estudantes. E tendo em vista que são os alunos constroem ativamente esse conhecimento ao realizar as atividades, espera-se que esse conhecimento seja de maior significância para eles tendo uma maior absorção.

As duas partes que compõem este trabalho nos permitem perceber que é possível utilizar-se da tecnologia de baixo custo Arduino e construir um sistema lúdico e que permita aos alunos o aprendizado e reforço de conceitos de aritmética, além de explorar os benefícios que o ensino da programação pode proporcionar aos alunos, sendo a parte dois desse projeto a maior contribuidora para isso. Sendo possível trabalhar conceitos de matemática direta ou indiretamente e ainda se fazer uso do grande valor de ensino que a programação pode proporcionar.

Esse projeto teria grande possibilidade de crescimento podendo-se aplicá-lo em salas de aula como um a verificação real para a validade da capacidade que o Arduino e o Scratch têm de contribuir com o ensino-aprendizado da Matemática. Além de buscar a exploração de outros conceitos matemáticos, não se limitando a aritmética apenas.

# **REFERÊNCIAS**

AMANCIO, Daniel de Traglia; SANZOVO, Daniel Trevisan. Ensino de Matemática por meio das tecnologias digitais. Revista Educação Pública, v. 20, nº 47, 8 de dezembro de 2020. Disponível em:< https://educacaopublica.cecierj.edu.br/artigos/20/47/ensino-de-matematicapor-meio-das-tecnologias-digitais> Acesso: 18 set. 2022

ARDUINO. What és Arduino? Disponível em: <https://www.arduino.cc/en/Guide/Introduction> Acesso em: 17 set. 2022.

ARDUINO. Arduino UNO Rev3. Disponível em: <https://storeusa.arduino.cc/products/arduino-uno-rev3> Acesso em: 26 set. 2022.

ARDUINO. Product Reference Manual SKU:A000066 Arduino UNO R3. Disponível em: < https://docs.arduino.cc/static/9c741aca36170f5f51ff4753af3821b6/A000066-datasheet.pdf>. Acesso em: 26 set. 2022.

ARDUINO. Product Reference Manual SKU:A000067 Arduino MEGA2560 Rev3. 2022. Disponível em: <https://docs.arduino.cc/static/76fe74f05a84005d6524015b5987b1e3/A000067 datasheet.pdf> Acesso em: 26 out. 2022.

ARDUINO. Arduino 2.4" Touch Screen LCD Shield Tutorial. Disponível em: <https://create.arduino.cc/projecthub/electropeak/arduino-2-4-touch-screen-lcd-shieldtutorial-fe6f05>. Acesso em 15 nov. 2022.

BARROS, Anderson Henrique Costa; DINIZ, Diana Costa. Aplicativos Matemáticos e a democratização do Ensino da Matemática. ENEM: Encontro Nacional de Educação Matemática. São Paulo. Junho de 2016.

Disponível em:< http://www.sbem.com.br/enem2016/anais/pdf/7596\_3533\_ID.pdf >. Acesso em: 30 out. 2022.

BÁU DA ELETRÔNICA. Disponível em: <https://www.baudaeletronica.com.br/65-jumperspara-protoboard-macho-macho.html>. Acesso em: 15 nov. 2022.

BESSA, K.P. Dificuldades de aprendizagem em matemática na percepção de professores e alunos do ensino fundamental. Universidade Católica de Brasília. 2007. Disponível em:  $\Diamond$ . Acesso em: 21 out. 2014.

### BLOG MASTER WALKER SHOP.

< https://blogmasterwalkershop.com.br/eletronica/montagem-de-circuito-na-protoboard> Acesso em: 15 nov. 2022

BRASIL. Instituto Nacional de Estudos e Pesquisas educacionais Anísio Teixeira. Relatório Brasil no PISA 2018.Brasilia: Instituto Nacional de Estudos e Pesquisas educacionais Anísio Teixeira, 2020. Disponível em: <https://www.gov.br/inep/pt-br/areas-de-atuacao/avaliacao-eexames-educacionais/pisa/resultados> Acesso em: 09 out. 2022.

BRASIL. Ministério da Educação. Base Nacional Comum Curricular. Brasília. 2018. Disponível em:

<http://basenacionalcomum.mec.gov.br/images/BNCC\_EI\_EF\_110518\_versaofinal\_site.pdf> . Acesso em: 30 out. 2022.

CNN BRASIL. Brasil foi responsável por mais de 50 % do PIB da América do Sul em 2021. Disponível em: < https://www.cnnbrasil.com.br/business/brasil-foi-responsavel-por-mais-de-50-do-pib-da-america-do-sul-em-2021/>. Acesso em: 30 out. 2022.

CURY, Thiago Espindola; HIRSCHIMANN, Daniela Rohan. Ensino da Matemática através do Arduino: Porque a placa eletrônica Arduino deve ser inserida no contexto Escola das aulas de Matemática. (Não Publicado). Instituição IERGS/Uniasselvi: 2014.Disponível em:< http://thiagocury.eti.br/arquivos/artigo-arduinoxmatematicav1.8.pdf>. Acesso: 16 set. 2022.

D'AMBROSIO, Ubiratan. Uma Breve Introdução à Matemática e à sua História. Educação Matemática da Teoria à Prática. 4ª edição. Papirus Editora. 2007.

FILIPEFLOP. Uso de registradores na Ide Arduino. Disponível em <https://www.filipeflop.com/blog/uso-de-registradores-na-ide-arduino/>. Acesso em: 19 out. 2022.

GERALDES, Wendell Bento. Programar é bom para as crianças? Uma visão crítica sobre o ensino de programação nas escolas. Texto Livre, Belo Horizonte. 2014. p. 105-117. Disponível em: <https://periodicos.ufmg.br/index.php/textolivre/article/view/16677>. Acesso em: 10 out. 2022.

GIL, Antônio Carlos. Como Elaborar Projetos de Pesquisa. 4ª Edição. São Paulo: Atlas, 2002.

GONÇALVES, Cecilia de Morais. **Dificuldades do ensino e aprendizagem da Matemática na educação Fundamental:** A baixa utilização da tecnologia e comunicação (TIC) pelos docentes nas séries iniciais. 2015. 60 f. Monografia de Especialização-Universidade Tecnológica Federal do Paraná, Campus Londrina. Londrina. 2015.

IBGE. Acesso à internet e à televisão e posse de telefone móvel celular para uso pessoal 2019. PNAD Contínua. Disponível em:

<https://biblioteca.ibge.gov.br/visualizacao/livros/liv101794\_informativo.pdf>. Acesso em: 01 de out. 2022.

MCROBERTS, Michael. Arduino Básico. São Paulo. Novatec Editora. 2011.

MORAN, José. A integração das tecnologias na educação. Disponível em: < http://www2.eca.usp.br/prof/moran/site/textos/tecnologias\_eduacacao/integracao.pdf>.2014 Acesso em: 12 out. 2022.

MORENO, Heliete Martins Castilho. As Operações Aritméticas Fundamentais. Suas implicações na expansão dos conjuntos numéricos e os números racionais não negativos. Secretaria de Tecnologia Educacional- SETEC/UFMT, Cuiabá -MT 2021. Disponível em: < https://setec.ufmt.br/ri/bitstream/1/85/3/Operacoes\_aritmeticas\_2021.pdf>. Acesso em 25 out. 2022.

NETO, Ernesto Rosa. Didática da Matemática. São Paulo. Editora Ática. 1987.

OBAMA WHITE HOUSE. Weekly address giving every student opportunity learn through computer. Disponível em:< https://obamawhitehouse.archives.gov/the-pressoffice/2016/01/30/weekly-address-giving-every-student-opportunity-learn-through-computer> Acesso em: 12 out. 2022.

PARALLAX. 4x4 Matrix Membrane Keypad (#27899) v. 1.2. 2011. Disponível em: <https://www.mouser.com/datasheet/2/321/27899-4x4-Matrix-Membrane-Keypad-v1.2- 463938.pdf>. Acesso em: 15 Nov. 2022

RESNICK, Mitchel; MALONEY, John; HERNÁNDEZ, Andrés; RUSK, Natalie; EASTMOND, Evelyn; BRENNAN, Karen; MILLNER, Amon; ROSENBAUM, Eric; SILVER, Jay; SILVERMAN, Brian; KAFAI, Yasmin.Scratch: Programming for Everyone. Communications of the ACM, 2009. Edição 52. P. 60-67. Disponível em: <https://web.media.mit.edu/~mres/scratch/scratch-cacm.pdf>. Acesso em: 10 out. 2022.

SALES, Selma Bessa; SILVA, Ronald Brasil; SOBREIRA, Elaine Silva Rocha; NASCIMENTO, Marcos Dionísio Ribeiro do. Utilizando Scratch e Arduino como recursos para o ensino da Matemática. *In*: WORKSHOP DE INFORMÁTICA NA ESCOLA, 23., 2017, Recife. Anais do 23º. WORKSHOP DE INFORMÁTICA NA ESCOLA. Porto Alegre: Sociedade Brasileira de Computação, 2017. p. 538-547. Disponível em: <https://sol.sbc.org.br/index.php/wie/article/view/16289>. Acesso: 16 set. 2022.

SANTOS, Renato Pires dos; NUNES, Sérgio da Costa. O Construcionismo de Papert na criação de um objeto de aprendizagem e sua avaliação segundo a taxionomia de Bloom. IX ENPEC - Encontro Nacional de Pesquisa em Educação de Ciências, 2013. São Paulo. Disponível em:< http://abrapecnet.org.br/atas\_enpec/ixenpec/atas/resumos/R1200-1.pdf>. Acesso em: 12 out. 2022.

SCRATCH. Get Started. Disponível em:<https://scratch.mit.edu/projects/editor/?tutorial=getStarted>. Acesso em:17 set. 2022

SCRATCH FOR ARDUINO. Baixar e Instalar. Disponível em: <http://s4a.cat/index\_pt.html/>. Acesso em: 02 nov. 2022.

SILVA, Airton Marques. Metodologia da Pesquisa. 2ª Edição. Ceará: EDUECE, 2015.

SILVA, Fábio Anderson de Assumpção. **Utilizando o Arduino como atividade aberta de investigação e experimentação matemática para o ensino de conceitos de matrizes**. 2017. 161 f. Monografia de Mestrado-Instituto Federal de São Paulo. São Paulo. 2017.

USER MANUAL. 2.4 inch Arduino 8BIT Module MAR2406. REV1.2006. Disponível em: < http://www.lcdwiki.com/res/MAR2406/2.4inch\_Arduino\_8BIT\_Module\_MAR2406\_User\_M anual\_EN.pdf>. Acesso em: 15 nov. 2022.

USINAINFO. <https://www.usinainfo.com.br/buzzer/buzzer-ativo-5v-bip-continuo-pci-12mm-2988.html>. Acesso em: 15 nov. 2022

USINAINFO. <https://www.usinainfo.com.br/blog/como-programar-arduino-gravandocodigos-em-diferentes-modelos-arduino/>. Acesso em: 10 nov. 2022

# **APÊNDICES**

# **APÊNDICE A – Eletrônica**

Modulo Display LCD TFT 2.4"

A seguir algumas especificações do modulo Display LCD TFT 2.4".

Figura 22─ Vista inferior do Display LCD TFT 2.4" Touchscreen Shield

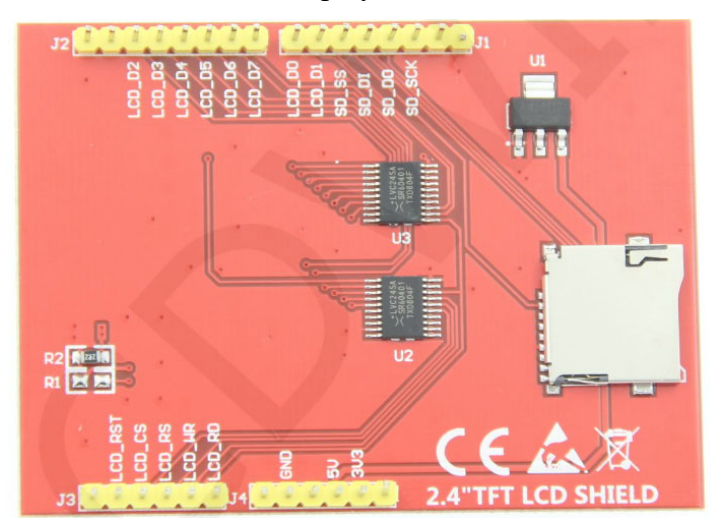

Fonte: 2.4 inch Arduino 8BIT Module MAR2406 – USER MANUAL. p.3

Figura 23 ─ Vista Superior do Display LCD TFT 2.4" Touchscreen Shield

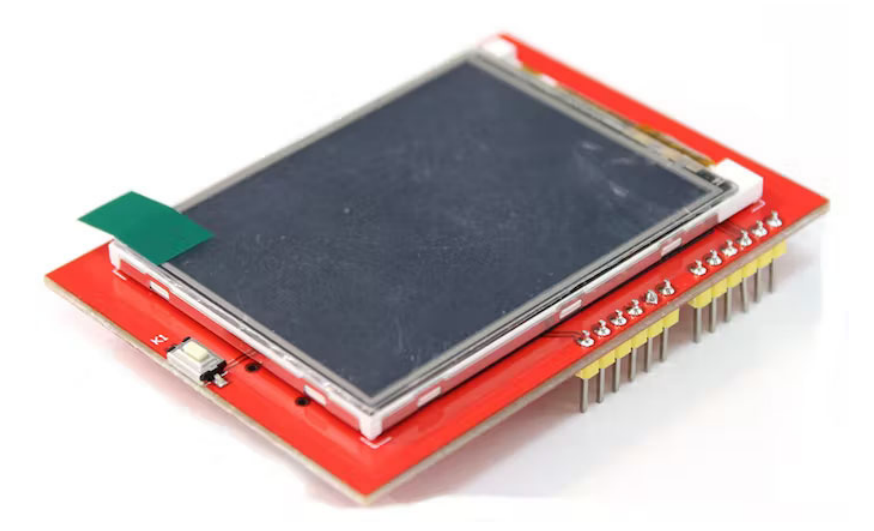

Fonte:<https://create.arduino.cc/projecthub/electropeak/arduino-2-4-touch-screen-lcd-shield-tutorial-fe6f05>. Acesso em 15 nov. 2022.

A tabela 1 nos traz informações sobre as funções dos pinos do modulo Display LCD.

| <b>Number</b>  | <b>Module Pin</b> | <b>Pin Description</b>                           |
|----------------|-------------------|--------------------------------------------------|
| $\mathbf{1}$   | 5V                | Power positive 5V pin                            |
| $\overline{2}$ | 3V <sub>3</sub>   | Power positive 3.3V pin                          |
| 3              | <b>GND</b>        | Power ground pin                                 |
| 4              | LCD_D0            | 8-bit data bus pin                               |
| 5              | LCD_D1            |                                                  |
| 6              | LCD_D2            |                                                  |
| $\overline{7}$ | LCD_D3            |                                                  |
| 8              | LCD_D4            |                                                  |
| 9              | LCD_D5            |                                                  |
| 10             | LCD_D6            |                                                  |
| 11             | LCD_D7            |                                                  |
| 12             | <b>LCD RST</b>    | <b>LCD</b> reset control pin                     |
| 13             | LCD_CS            | LCD chip select control pin                      |
| 14             | LCD_RS            | LCD register / data selection control pin        |
| 15             | LCD_WR            | <b>LCD</b> write control pin                     |
| 16             | LCD RD            | <b>LCD</b> read control pin                      |
| 17             | SD_SS             | Extended function: SD card selection control pin |
| 18             | SD DI             | Extended function: SD card input pin             |
| 19             | SD DO             | Extended function: SD card output pin            |
| 20             | SD_SCK            | Extended function: SD card clock control pin     |

Tabela 1─ Pinos do Display LCD TFT 2.4" e suas funções.

FONTE: 2.4 inch Arduino 8BIT Module MAR2406 – USER MANUAL. p.4

A saber: os pinos 1 a 3 são alimentação; 4 a 11 comunicação do display com o Arduino, no caso; 12 a 16 são pinos de controle do LCD; já os pinos de 17 a 20 são pinos relacionados ao leitor SD card disponível no modulo.

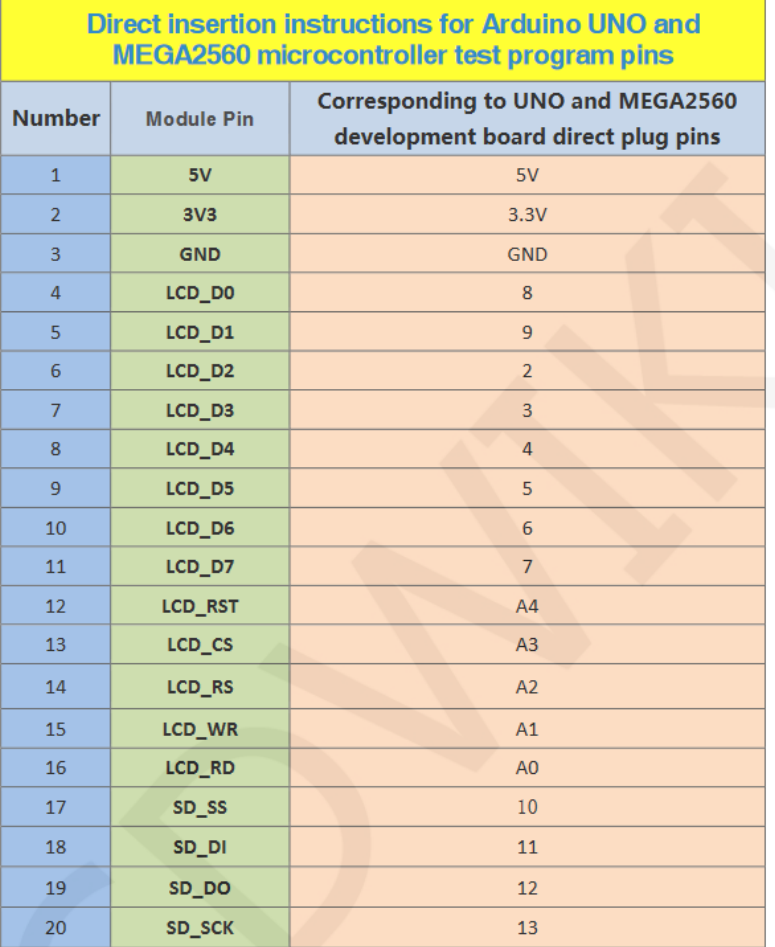

Tabela 2 ─ Ligação dos pinos no modulo Display ao Arduino UNO/MEGA2560.

FONTE: 2.4 inch Arduino 8BIT Module MAR2406 – USER MANUAL. p.9

Esse modulo foi produzido pensando no Arduino e, portanto, se acopla de maneira simples e fácil diretamente nele.

Figura 24 ─ Modulo Display LCD TFT 2.4" acoplado diretamente no Arduino UNO.

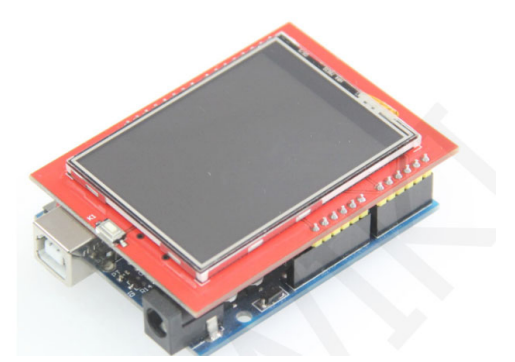

FONTE: 2.4 inch Arduino 8BIT Module MAR2406 – USER MANUAL. p.8

Figura 25 ─ Modulo Display LCD TFT 2.4" acoplado diretamente no Arduino UNO.

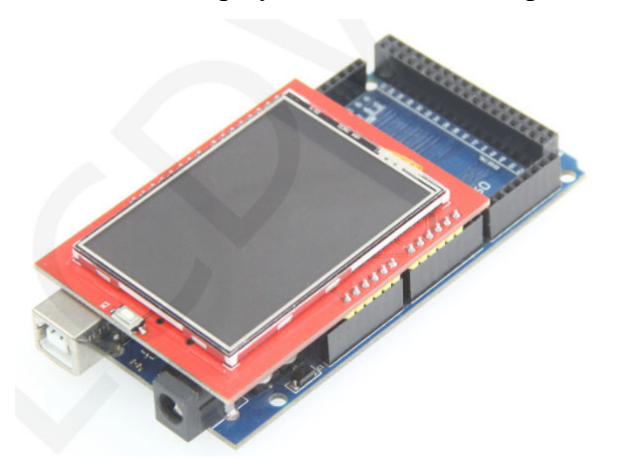

FONTE: 2.4 inch Arduino 8BIT Module MAR2406 – USER MANUAL. p.8

Teclado matricial de membrana de 16 teclas.

Figura 26 ─ Teclado matricial de membrana 4x4 de 16 teclas.

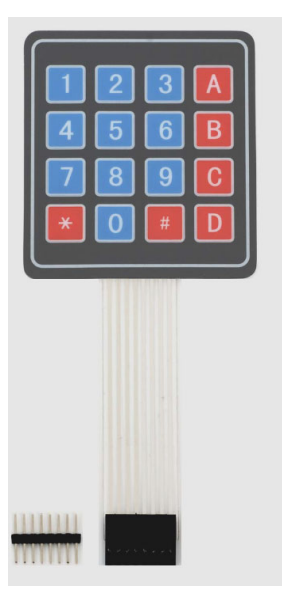

FONTE: 4x4 Matrix menbrane Keypad (#27899) v.1.2. 2011. p.1.

Figura 27 ─ Esquemático do teclado matricial.

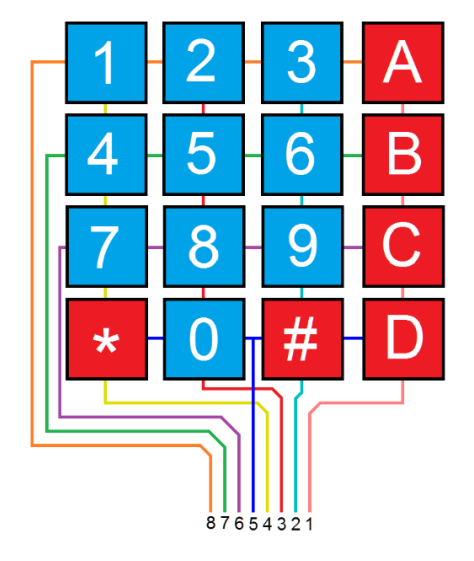

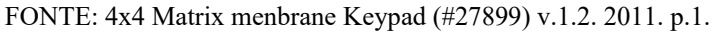

O microcontrolador consegue determinar qual tecla foi pressionada fazendo uma varredura coluna por coluna e verificando que linha foi acionada.

> Para que o microcontrolador determine qual botão foi pressionado, ele primeiro coloca cada coluna (pinos 1-4) em nível baixo ou alto um de cada vez, e então lê o estado das quatro linhas (pinos 5-8). Dependendo do estado de cada coluna o

microcontrolado pode determinar qual botão foi pressionado (PARALLAX, 2011, p. 2. Tradução do autor)10

LED

Figura 28 ─ Constituintes de um LED

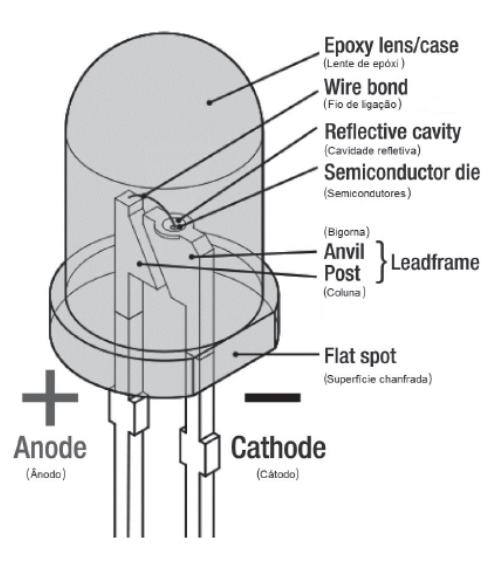

FONTE: MCROBERTS, Michael. Arduino Básico. São Paulo. Novatec Editora. 2011.p.50.

#### RESISTOR

Figura 29 ─ Resistor de 10kΩ

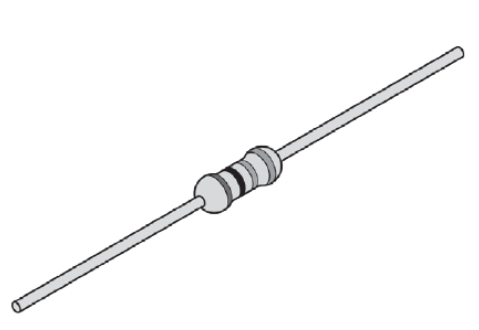

FONTE: MCROBERTS, Michael. Arduino Básico. São Paulo. Novatec Editora. 2011.p. 49.

 $10$  In order for the microcontroller to determine which button is pressed, it first needs to pull each of thefour columns (pins 1-4) either low or high one at a time, and then poll the states of the four rows (pins 5-8). Depending on the states of the columns, the microcontroller can tell which button is pressed.

### BUZZER

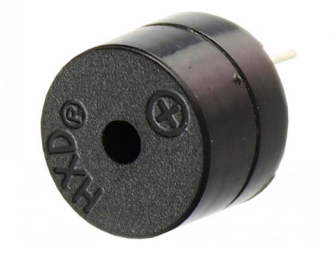

Figura 30 ─ Buzzer responsável por emitir som.

Fonte: <https://www.usinainfo.com.br/buzzer/buzzer-ativo-5v-bip-continuo-pci-12mm-2988.html>. Acesso em: 15 nov. 2022.

### PROTOBOARD

Figura 31 ─ Protoboard utilizada para fazer as conexões.

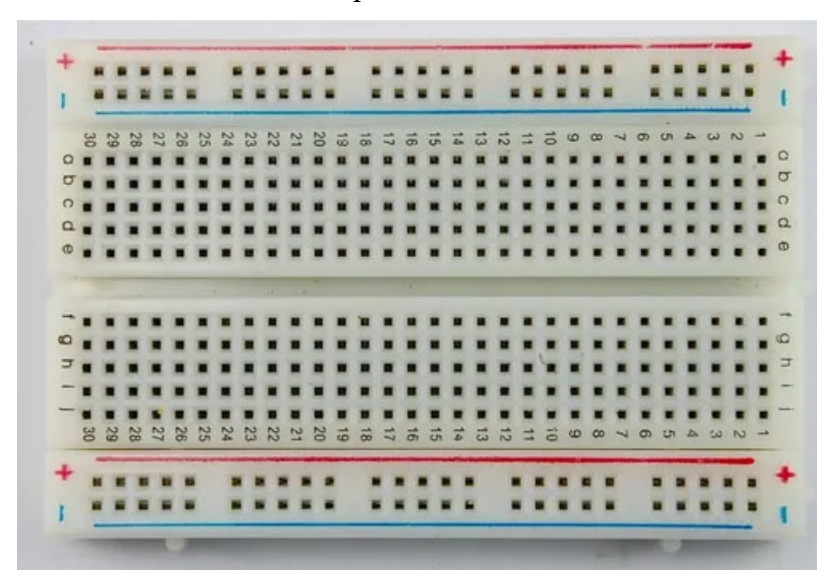

FONTE: < https://blogmasterwalkershop.com.br/eletronica/montagem-de-circuito-na-protoboard> Acesso em: 15 nov. 2022

Figura 32─ Esquema de contato do protoboard.

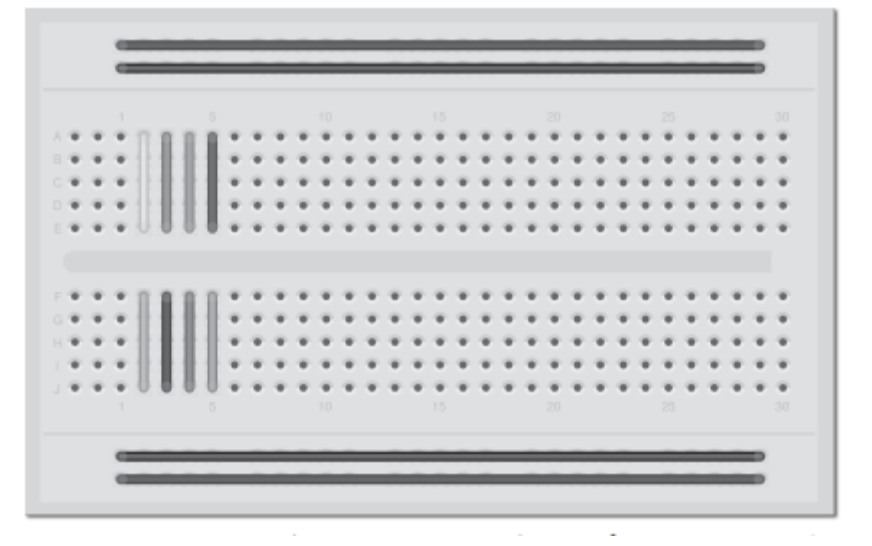

FONTE: MCROBERTS, Michael. Arduino Básico. São Paulo. Novatec Editora. 2011.p. 49.

### JUMPERS

Figura 33─ Jumpers usados para realizar conexões dos componentes.

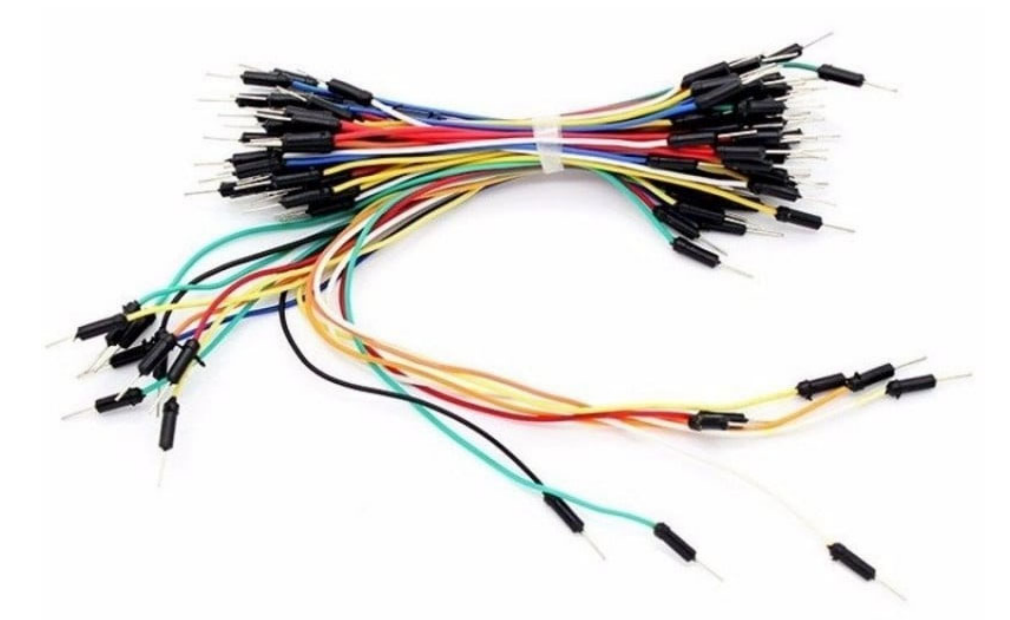

Fonte:<https://www.baudaeletronica.com.br/65-jumpers-para-protoboard-macho-macho.htm>. Acesso em: 15 nov. 2022.